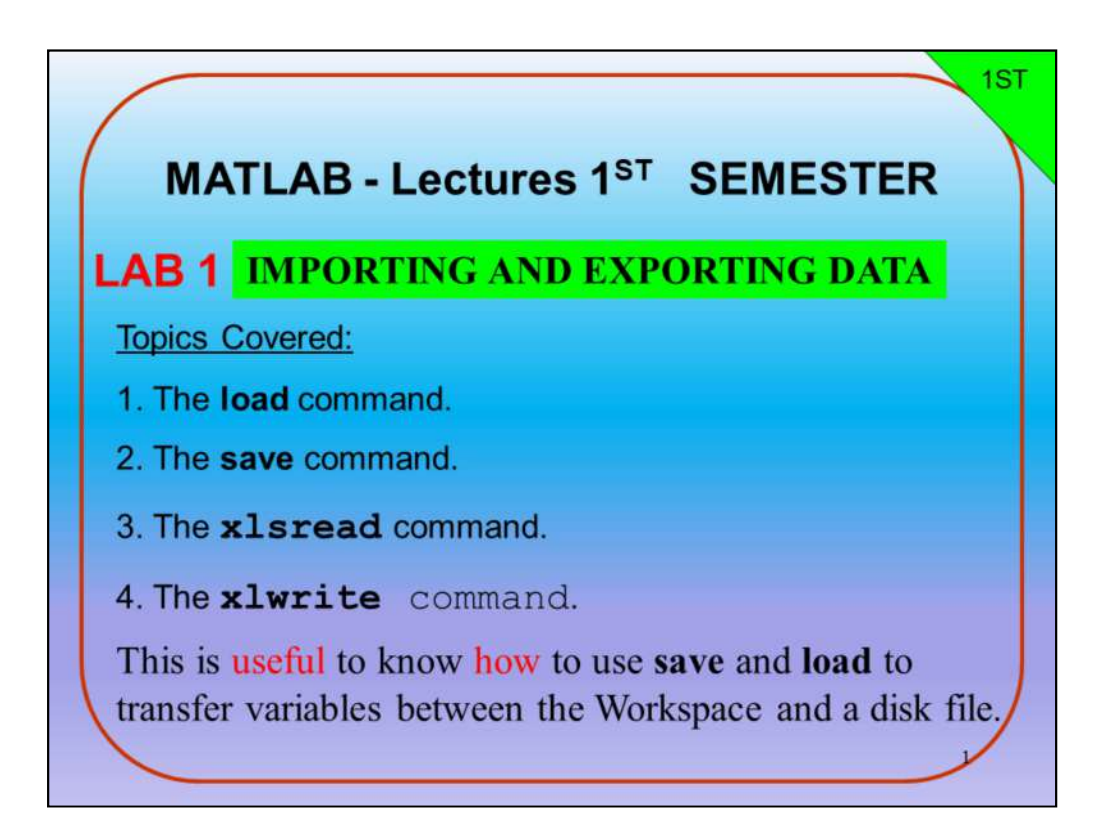

# LAB1 : IMPORTING AND EXPORTING DATA

- 1LAB : حفظ واسترجاع البيانات
	- اوامر حفظ واسترجاع البيانات :
		- -1 الامر load
		- -2 الامر save
		- -3 الامر xlsread
		- -4 الامر xlswrite

```
يستخدم الامر save والامر load لنقل المتغيرات بين واجهة مجال عمل ماتلاب 
      نافذة workspace والهارد الخارجي ( وهو الوسط المادي من الحاسبة )
```
## 1ST **IMPORTING AND EXPORTING DATA IMPORTANCE DATA IN A MODEL** What is a **model** ? The Atmospheric Science community includes a large and energetic group of researchers who devise and carry out measurements in the Atmosphere. This work involves instrument development, algorithm development, data collection, data reduction, and data analysis.

The **data** by themselves are just numbers. In order to make physical sense of the data, some sort of model is needed. This might be a qualitative conceptual **model**, or it might be an analytical theory, or it might take the form of a computer program.

$$
\Box
$$
 اهمية الُبيانات في النموذج

ماهو النموذج ؟

يضم مجتمع علوم الغلاف الجوي مجموعة كبيرة وحيوية من الباحثين الذين يبتكرون ويعملون القياسات في الغلاف الجوي. يشمل هذا العمل تطوير الأدوات ، وتطوير الخوارزميات ، وجمع البيانات ، وتحويل وحدات البيانات ،<br>وتحليل البيانات

البيانات في حد ذاتها هي مجرد أرقام. من أجل الإستفادة من هذه البيانات ، هناك حاجة إلى كتابة الموديل. قد يكون هذا الموديل هو نموذج لمفاهيم نوعية ، أو قد يكون نظرية تحليلية ، أو قد يأخذ شكل برنامج مكتوب بلغة البرمجة.

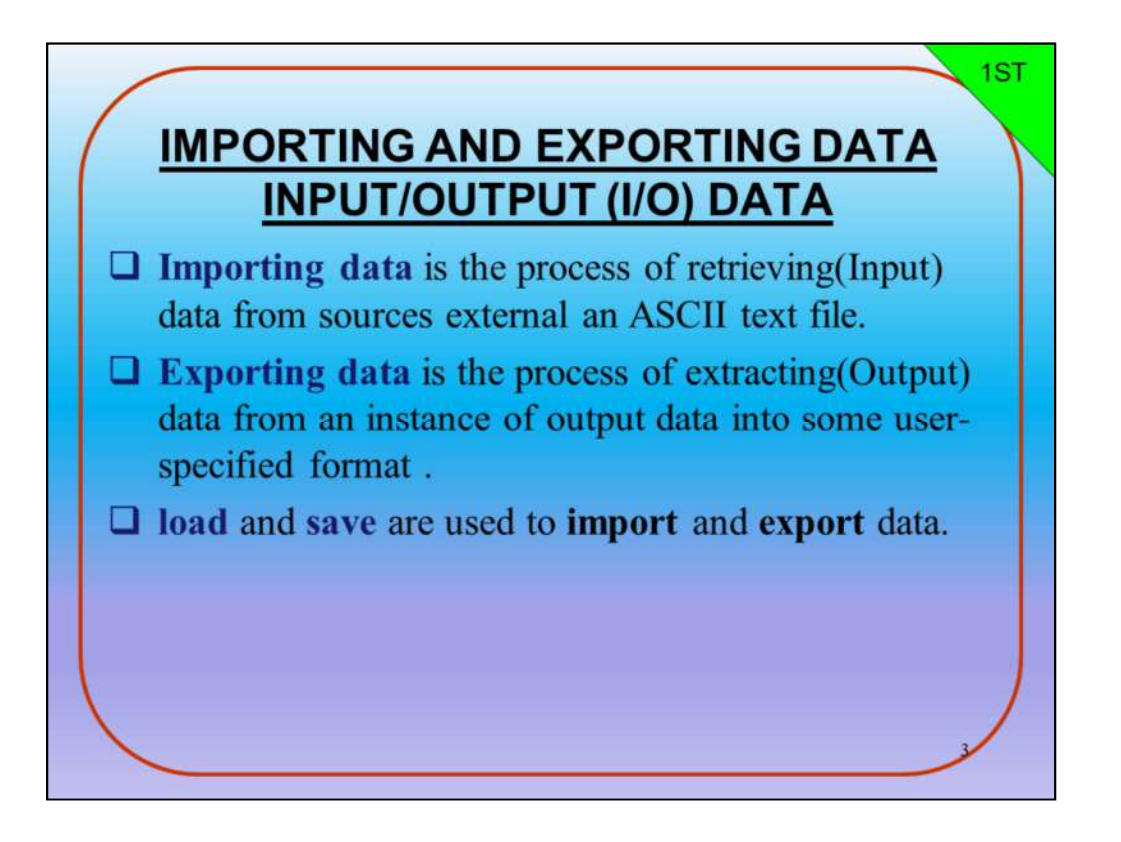

حفظ واسترجاع البيانات ( عملية الادخال والاخراج للبيانات )

- data Import استرجاع البيانات : وهي عملية استرجاع (ادخال) البيانات من ملفات خارجية مثل ملف نصى text fileو ملف اكسل .
- data Export حفظ البيانات : وهي عملية اخراج النتائج بشكل ملف خارجي او بصيغة ملف ماتلاب او ملف اكسل وهذه الصيغ تحدد من قبل المستخدم .

يستخدم الامران save, load لحفظ واسترجاع البيانات

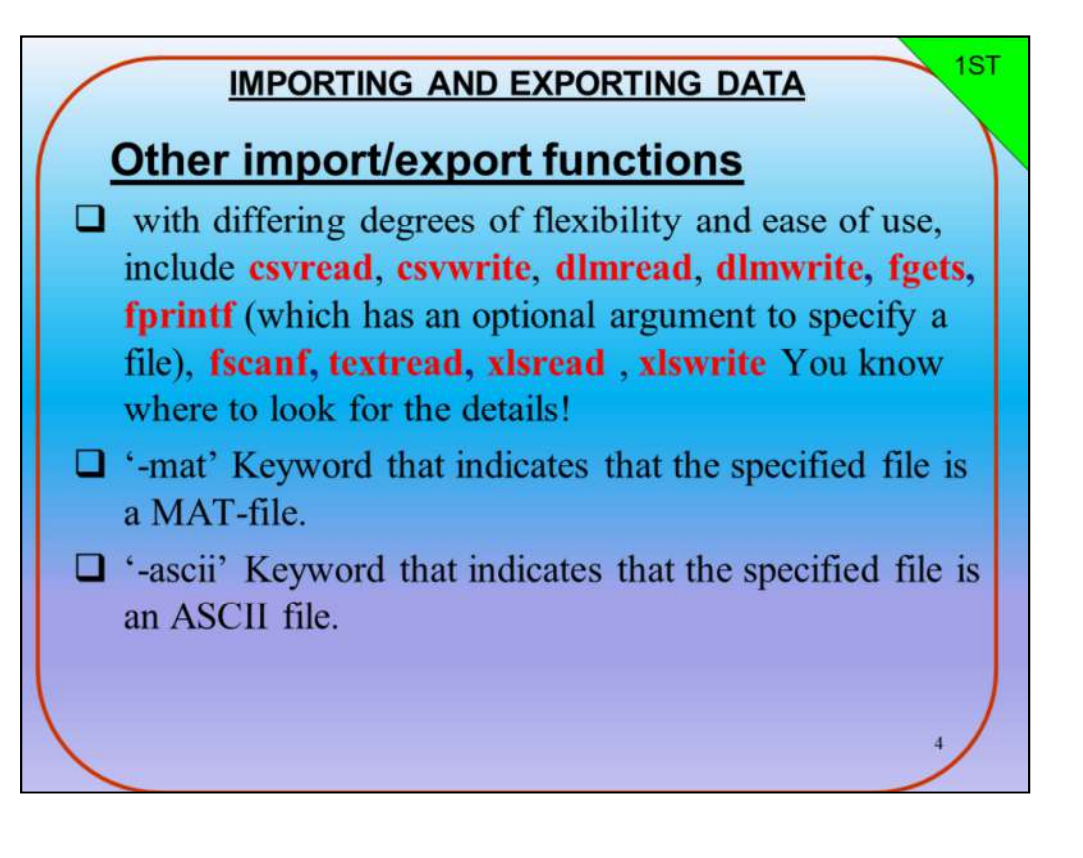

دوال حفظ واسترجاع البيانات الاخرى

 هناك دوال اخرى في برنامج ماتلاب تستخدم حسب صيغة وشكل البيانات المحفوظة في ملف الاخراج وهي : ,dlmread ,csvwrite ,csvread fprintf ,fgets ,dlmwrite) هذا الامر يستخدم لطباعة صيغة اخراج المتغيرات في ملف الاخراج من قبل المستخدم ) fscanf, textread, ( xlsread , xlswrite

يمكن الاستفادة من هذه الاوامر ايضا في حفظ واسترجاع البيانات

What is the keywords '-mat' and 'ascii' indicates?

- صيغة mat-. جميع المتغيرات التي تحفظ في برنامج ماتلاب تخزن بصيغة ملف امتداده من نوع (mat.(\*
- صيغة ascii. جميع الملفات خارج برنامج ماتلاب يتعامل معها برنامج  $\Box$ ماتلاب بصيغتها البرمجية (ASCII كود ) مثل ملفات من نوع (txt. (\*او (\*.dat)

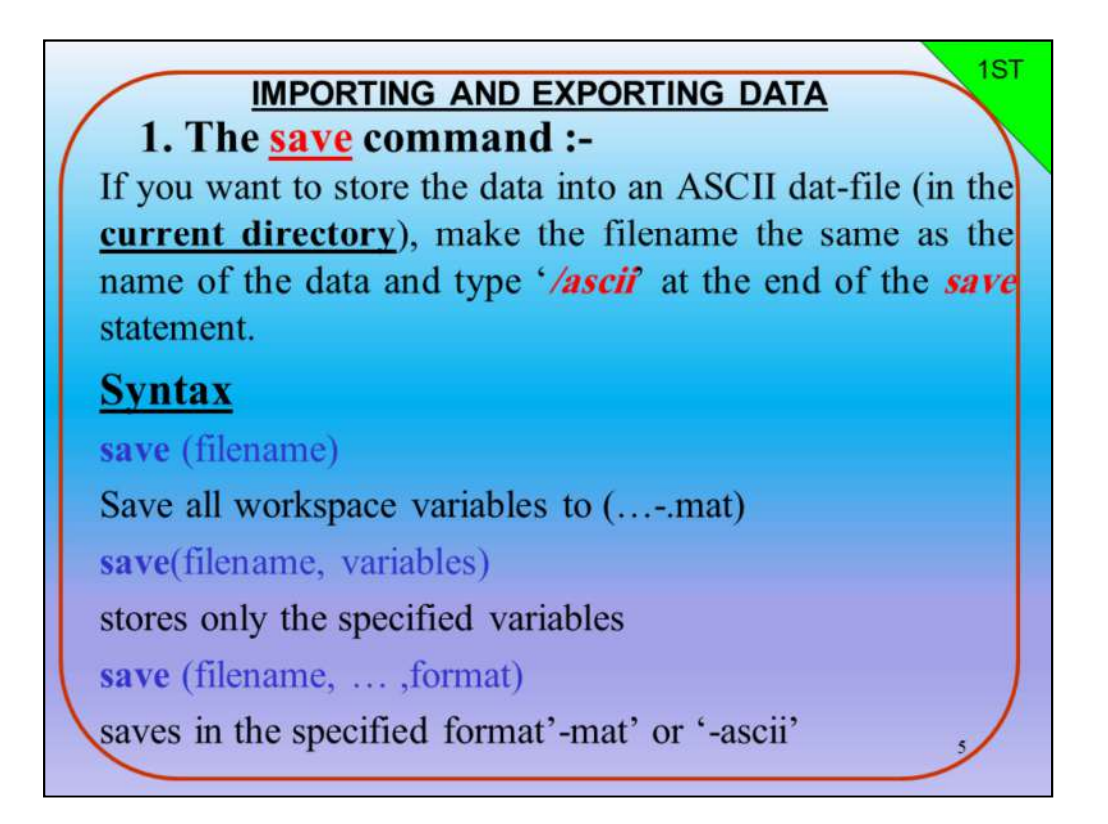

# What is save command ,define it and write all its possible syntax?

# Save workspace variables to file.

وهو حفظ جميع متغيرات نطاق العمل الى ملف نوع mat.

**Syntax** 

1-save (filename)

Save all workspace variables to (…-.mat)

2-save(filename, variables)

Stores only the specified variables

3-save (filename, … ,format)

saves in the specified format'-mat' or '-ascii'

save filename

Ex:- Save data to an ASCII file ,and view the contents of the file with the type function.

1ST

 $\gg p = \text{rand}(1, 10);$  $\gg$  q = ones(10); >> save('pqfile.txt','p','q','-ascii')<br>
>> save('pqfile.mat','p','q','-mat')<br>
or<br>
>> save pqfile.txt p q -ascii<br>
>> save pqfile.mat p q -mat<br>
>> face extension -.mat is the default—you can<br>
specify a different extension.<br> > save('pqfile.mat','p','q','-mat')<br>
or<br>
> save pqfile.txt p q -ascii<br>
> save pqfile.mat p q -mat<br>
> The extension -.mat is the default—you can<br>
specify a different extension.<br>
<br>
>> p = rand(1, 10);<br>
>> q = ones(10);<br>
>> save pqfile.txt p q -ascii<br>
>> save pqfile.mat p q -mat<br>
> The extension --mat is the default—you<br>
specify a different extension.<br>
>> p = rand(1, 10);<br>
>> q = ones(10);<br>
>> save('pqfile.rxt','p','q','-ascii')<br>
>> save('p

مثال-: احفظ البيانات إلى ملف ASCII، وعرض محتويات الملف من نفس الامر او الدالة.

save pqfile.mat p q -mat<br>
> save pqfile.mat p q -mat<br>
> The extension -.mat is the default—you<br>
specify a different extension.<br>
<br>
>> p = rand(1, 10);<br>
>> q = ones(10);<br>
>> save('pqfile.txt','p','q','-ascii')<br>
>> save('pqf or specify a different extension.<br>
• الحفظ البيانات إلى ملف ASCII ، و عرض محتويات العلف من نفس الامر<br>
• الدالة.<br>
• p = rand(1, 10);<br>
• save('pqfile.txt','p','q','-ascii')<br>
• save('pqfile.mat','p','q','-mat')<br>
• save pqfile. مثال:- احفظ البيانات إلى ملف ASCII)، و عرض محتويات الملف من نفس الامر<br>2) - p = rand(1, 10);<br>3) - save('pqfile.txt','p','q','-ascii')<br>3) save('pqfile.mat','p','q','-mat')<br>7) or<br>3) save pqfile.mat p q –mat<br>3) save pqfile.ma

الامتداد mat... هو صيغة الحفظ الافتراضي لملف الاخراج -يمكنك تحديد امتداد<br>مختلف كما في المثال اعلاه .

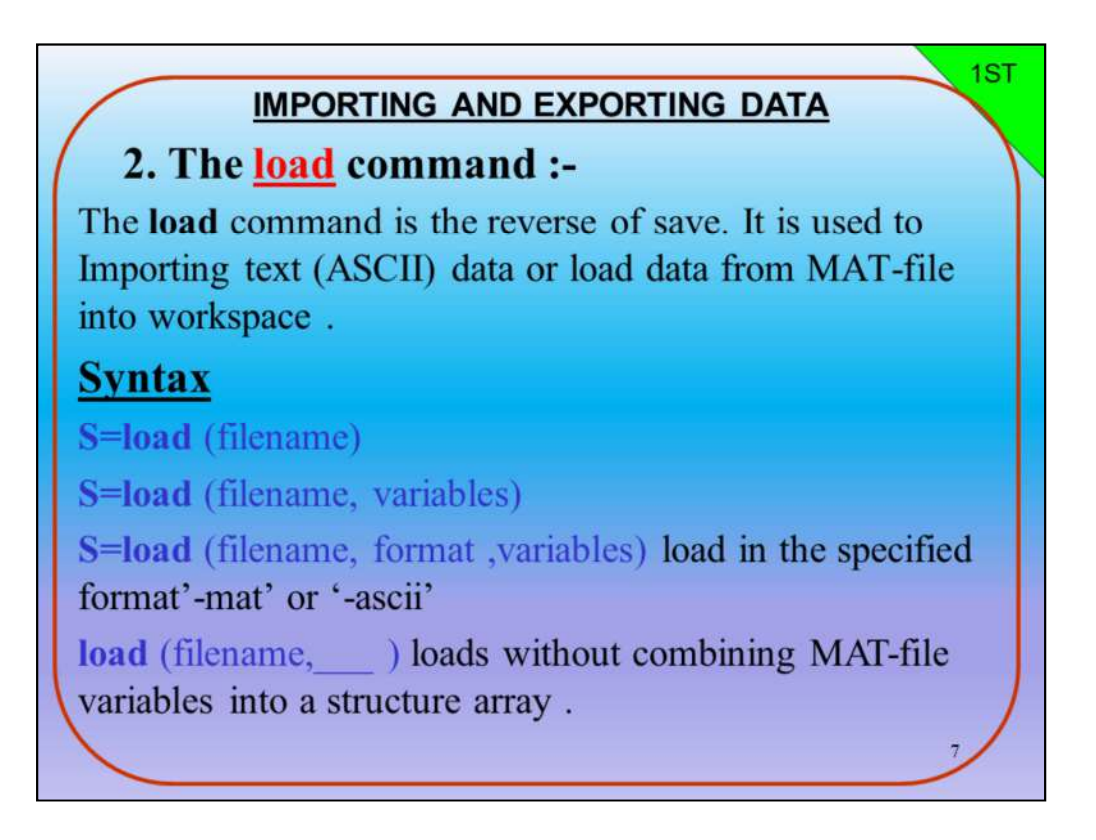

# What is load command ,define it and write all its possible syntax?

Load variables from file into workspace.

```
وهو عملية استرجاع المتغيرات وجميع البيانات المحفوظة في ملف محدد الى
نطاق العمل.
Syntax
load(filename)
load(filename,variables)
load(filename,'-ascii')
load(filename,'-mat')
load(filename,'-mat',variables)
S = load()load filename
```
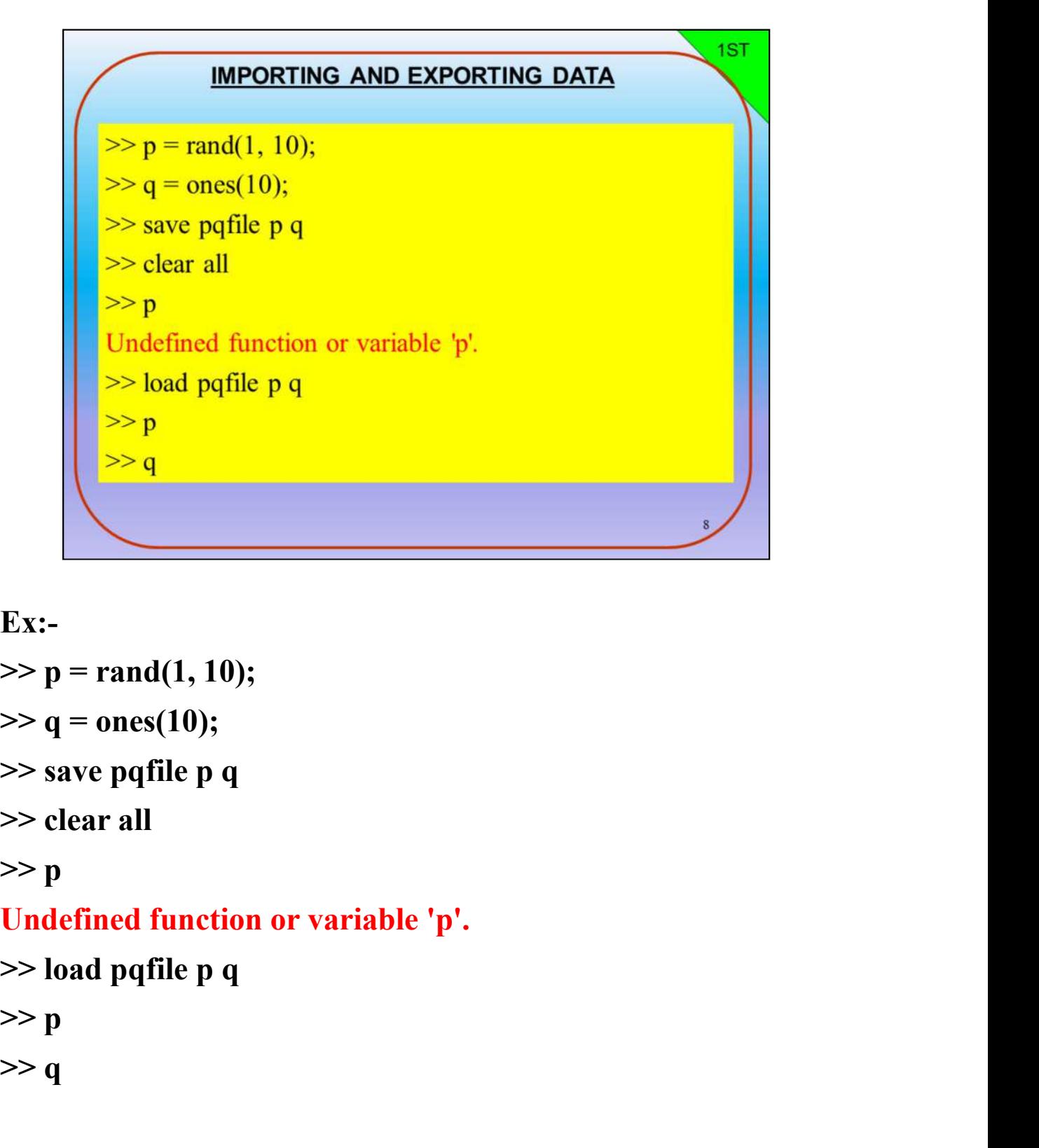

Ex:-

Ex:-<br>
>> p = rand(1, 10);<br>
>> q = ones(10);<br>
>> save pqfile p q<br>
>> clear all<br>
>> p<br>
Undefined function or variable 'p'.<br>
>> load pqfile p q<br>
>> p<br>
>> p<br>
>> q

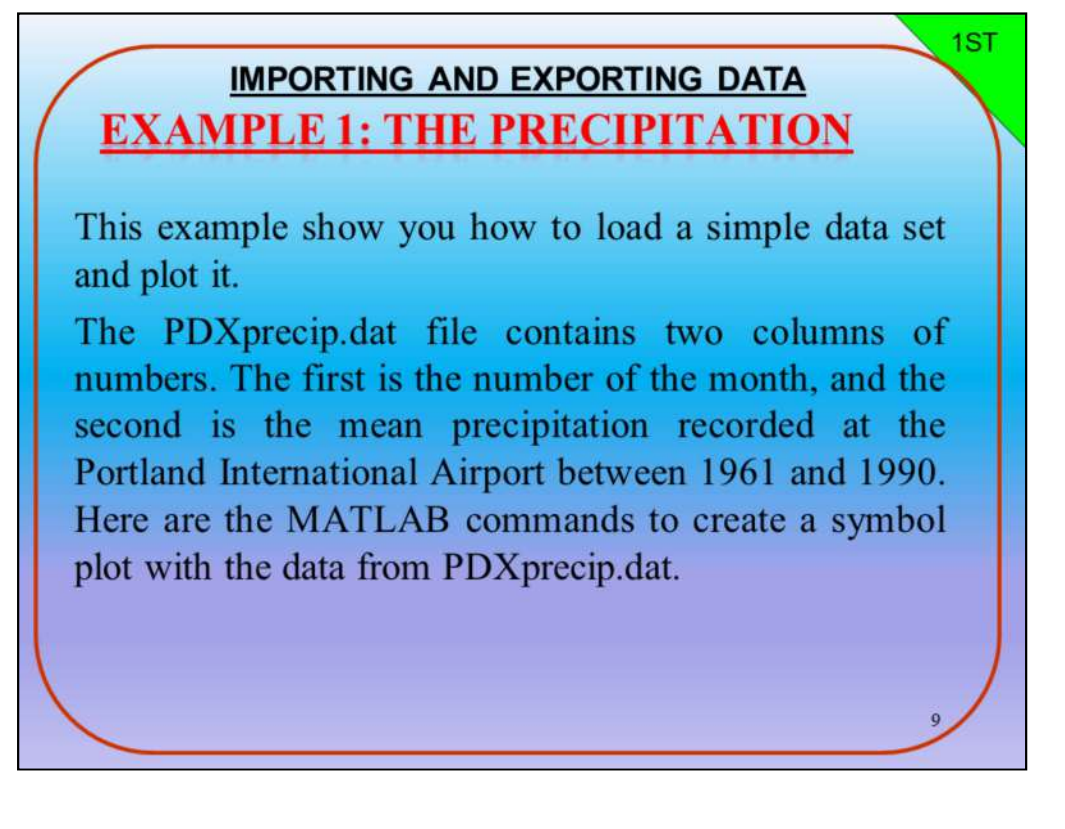

مثال 1: هطول الأمطار يوضح لك هذا المثال كيفية تحميل مجموعة بيانات بسيطة ورسمها. يحتوي ملف dat.pdxprecipعلى عمودين من الأرقام. الأول هو عدد الشهر ، والثاني هو متوسط هطول الأمطار المسجل في مطار بورتلاند الدولي بين عامي 1961 و .1990 استخدم أوامر MATLAB لإنشاء رسم بياني من البيانات pdxprecip.dat

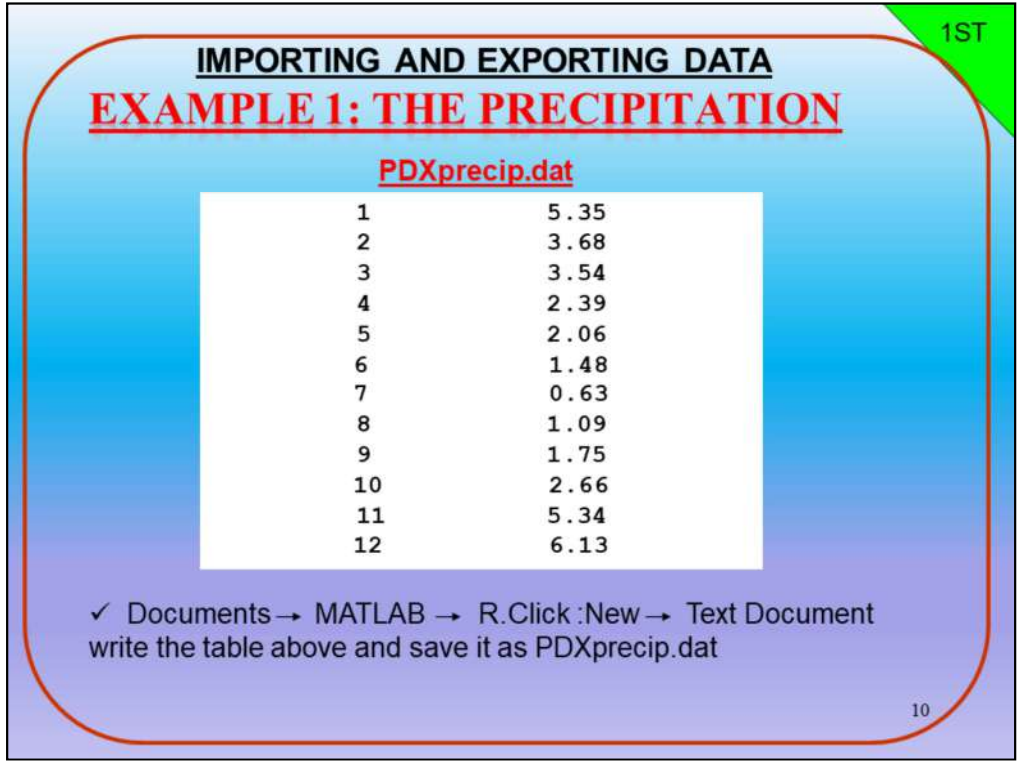

مثال 1: هطول الأمطار استخدم البانات التالية لانشاء ملف بيانات الهطول مستخدما برنامج الكتابة notepad وحفظ الملف بصيغة dat. ليكن اسم الملف باسم (PDXprecip.dat) ويحفظ في الــ Documents في فولدر MATLAB

1ST script-file precipPlot.m : % Filename: precipPlot.m % Load data from PDXprecip.dat and plot it with symbols % read data into PDXprecip matrix clc, clear all load PDXprecip.dat; where the product of the year of the product of the product of the product of the product of the product of the year of the year of the year of the year of the year of the year of the year of the year of the year of the month = PDXprecip(:,1);<br>precip = PDXprecip(:,2);<br>plot(month , precip,'0'); % plot precip vs. month with circle<br>xlabel('month of the year'); % add axis labels and plot title<br>ylabel('mean precipitation (inches)');<br>itle('Mea precip = PDXprecip(:,2);<br>
plot(month , precip, '0'); <br>
% plot precip vs. month with c<br>
xlabel('month of the year'); % add axis labels and plot title<br>
ylabel('mean precipitation (inches)');<br>
title('Mean monthly precipitat puttinonin , precip, o ; " % put precip vs. montn with criess<br>
xlabel("mean precipitation (inchess)",<br>
yiabel("mean monthly precipitation at Portland International Airport");<br>
title("Mean monthly precipitation at Portland

اكتب البرنامج التالي للادخال بيانات الهطول الشهرية ورسمها العلاقة بين كمية الهطول مع الزمن في برنامج ماتلاب moleculical precipitation at Portland International Airport<br>itle('Mean monthly precipitation at Portland International Airport<br>Color (الشهورية ورسمها العلاقة بين كعبية المهطول الذي بيانات المهطول الشهورية<br>% Filename: prec في المستمرية ورسمها العلاقة بين كعية الهطول الأمن الشهرية ورسمها العلاقة بين كعية الهطول مع الزمن<br>PrecipPlot.metrical form and plot it with symbols<br>Precip = precipPlot.metric cleared data into PDXprecip.dat and plot it wi لكتب الله المسلم التفارية ورسمها العلاقة بين كمية الهطول مع الزمن (Filename: precipPlot.m<br>
% Filename: precipPlot.m<br>
% Load data from PDXprecip.dat and plot it with symbols<br>
% read data into PDXprecip matrix<br>
clc,clear al

% Filename: precipPlot.m

### % Load data from PDXprecip.dat and plot it with symbols

# precip % الكتب التمارك التعامل للاشكال بيوتنك المطول الشهورية ورسمعها العلاقة بين كمية المهطول مع مالزمن<br>% Filename: precipPlot.m<br>% Load data from PDXprecip.dat and plot it with symbols<br>% read data into PDXprecip matrix<br>clc,clea We Filename: precipPlot.m<br>
We Load data from PDXprecip.dat and plot it with symbols<br>
We read data into PDXprecip matrix<br>
clc,clear all<br>
load PDXprecip.dat;<br>
Ye copy first column of PDXprecip into month and second %column i

title('Mean monthly precipitation at Portland International Airport');

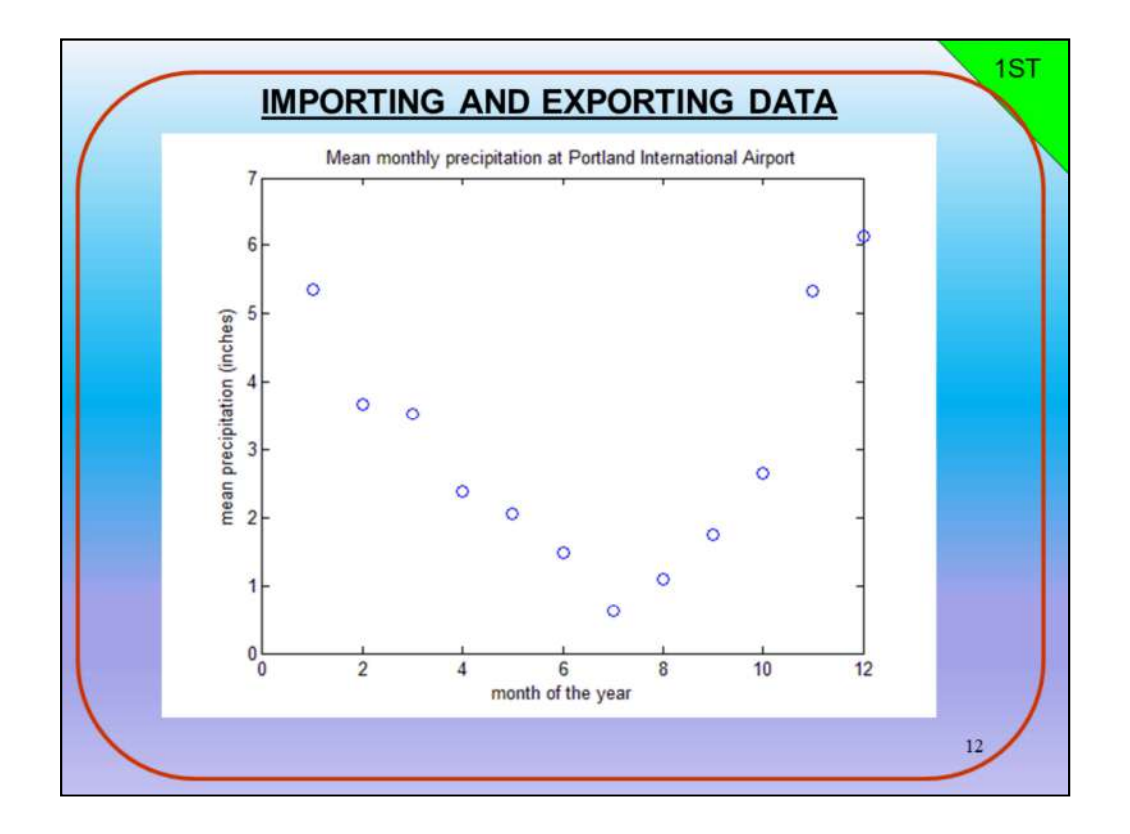

مخرجات البرنامج رسم العلاقة بين متغيرين الزمن والهطول كما في الشكل حسب بيانات الهطول لمطار بورتلاند للمعدلات الشهرية من 1961 1990-

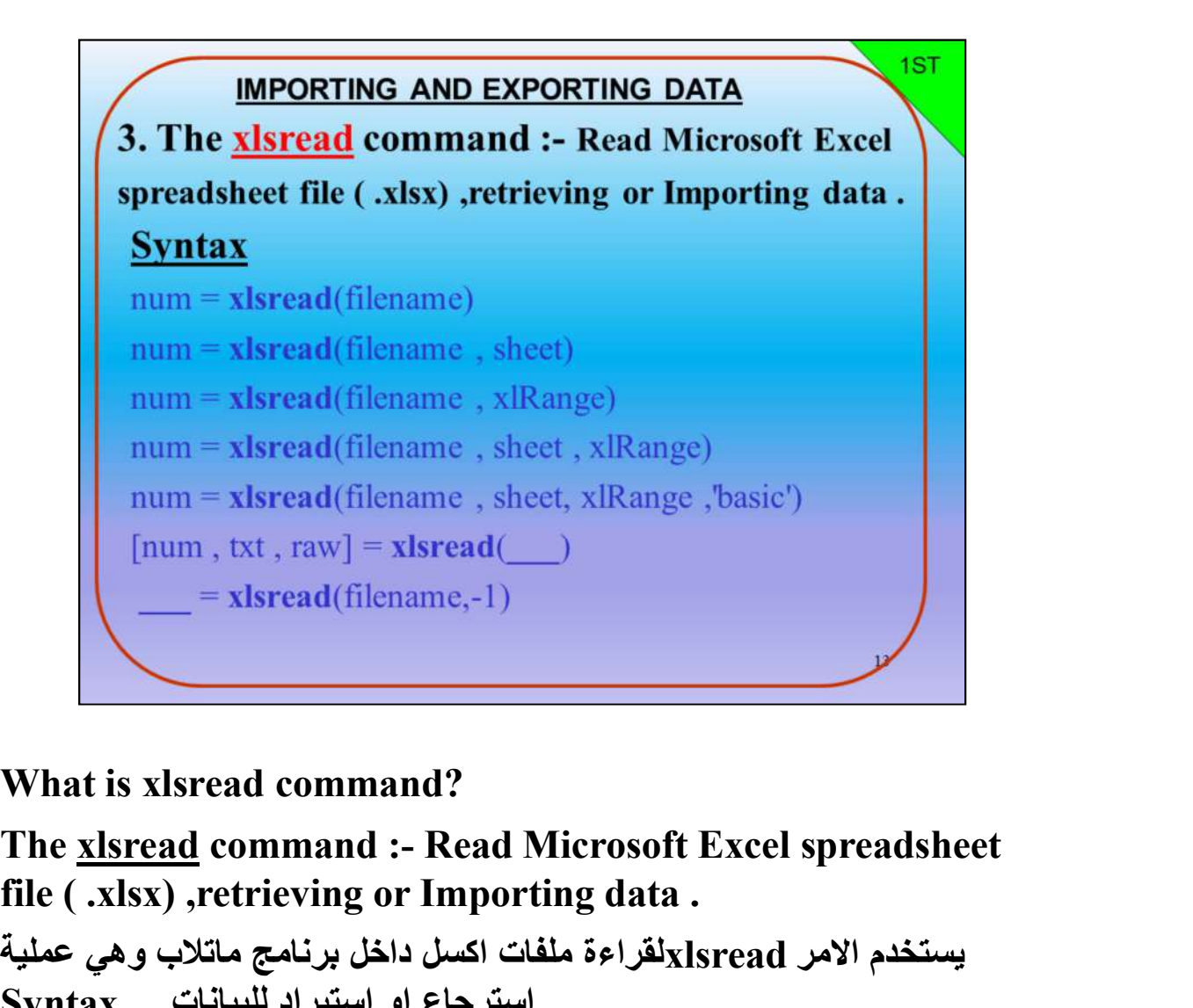

# What is xlsread command?

file ( .xlsx) ,retrieving or Importing data .

يستخدم الامر xlsreadلقراءة ملفات اكسل داخل برنامج ماتلاب وهي عملية استرجاع او استيراد للبيانات . Syntax

$$
num = xlsread(filename)
$$

 $num = xlsread(filename, sheet)$ 

num = xlsread(filename , xlRange)

num = xlsread(filename , sheet , xlRange)

num = xlsread(filename , sheet, xlRange ,'basic')

 $[num, txt, raw] = xlsread()$   $=$   $xlsread(filename, -1)$ 

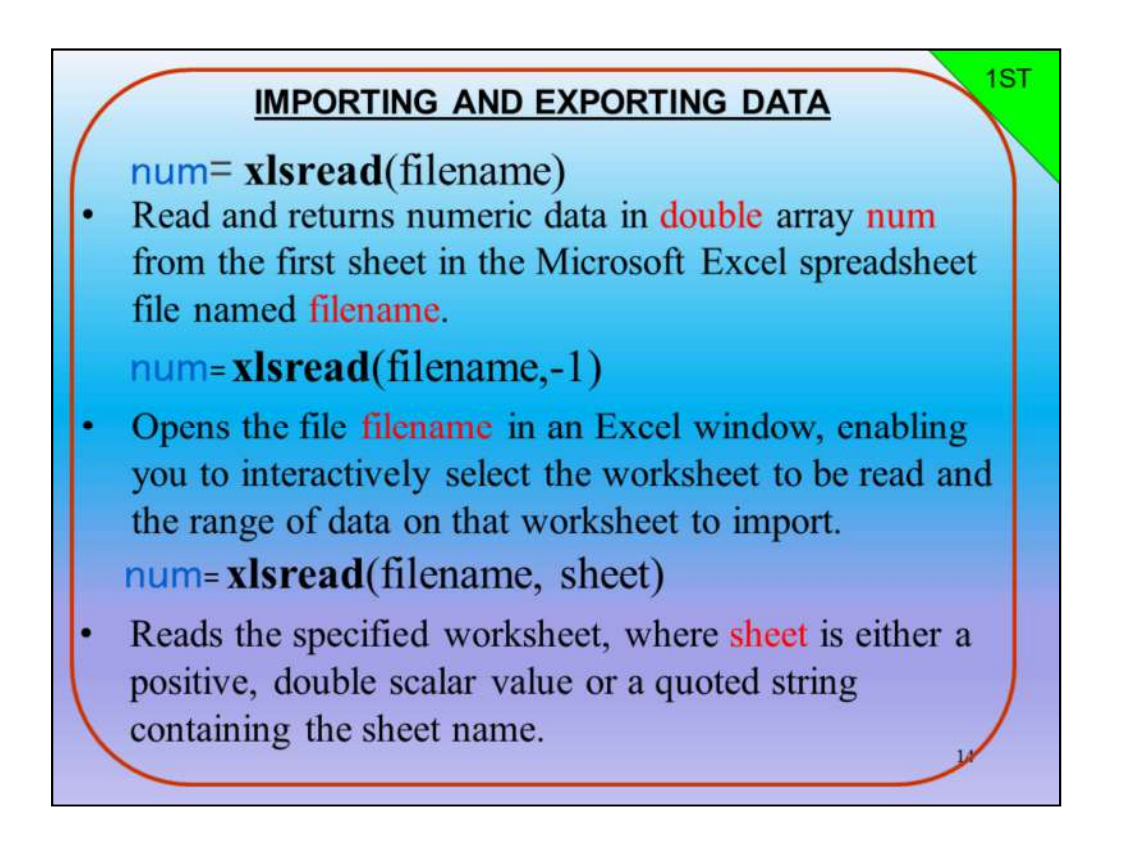

num= xlsread(filename)

-1ادخال وإسترجاع البيانات العددية بمصفوفة اسمها num نوع بياناتها double من ورقة عمل اكسل لملف البيانات المسمى filename

num= xlsread(filename,-1)

-2يفتح اسم ملف filename في نافذة Excel، مما يتيح لك تحديد ورقة العمل بشكل تفاعلي لتتم قراءتها وتحديد نطاق البيانات على ورقة العمل هذه للاسترداد.

num= xlsread(filename, sheet)

-3تقرأ ورقة العمل المحددة ويمكن كتابة رقم صحيح او اسم ورقة العمل المتبوع برقم متسلسل مثل sheet2 او sheet3 او sheet3 و هكذا حسب اسم ورقة<br>العمل المحددة من ملف الاكسل

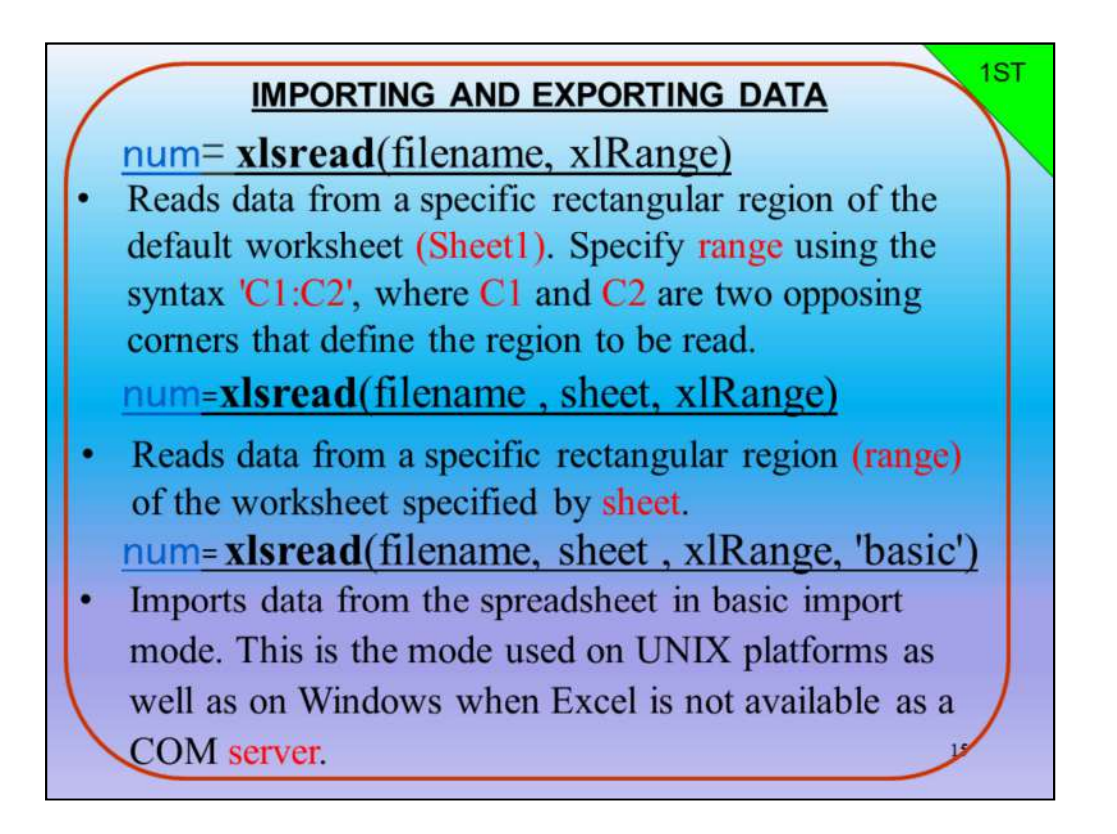

num= xlsread(filename, xlRange)

-4يقرأ البيانات من منطقة مستطيلة محددة من ورقة العمل الافتراضية (1SHEET(حسب تحديد النطاق باستخدام مرجع الخلية من تحديد خليتين متقابلة "2C 1:C"، حيث 1Cو 2Cهما حدود الخليتين للمنطقة المراد قراءتها. num=xlsread(filename , sheet, xlRange) -5يقرأ البيانات من منطقة مستطيلة محددة (نطاق) من ورقة العمل المحددة بواسطة الورقة.(تحديد رقم ورقة العمل ونطاق الخلايا) num= xlsread(filename, sheet , xlRange, 'basic') يسترجع البيانات من جدول البيانات في وضع استرجاع البيانات الأساسي. هذا هو

الوضع المستخدم على منصات UNIXوكذلك على Windowsعندما لا يكون  $COM$ متاهًا كخادم  $Exact$ 

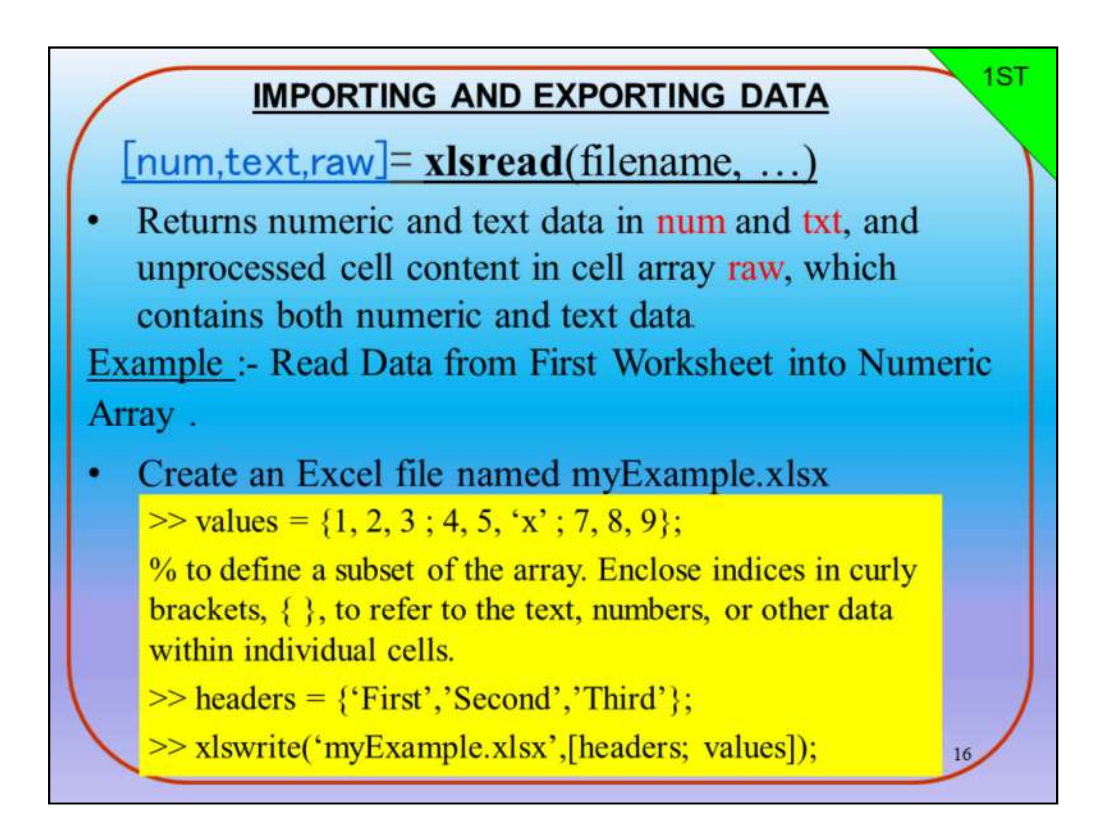

 $[num, text, raw] = xlsread(filename, ...)$ 

استرجاع البيانات الرقمية والنص في متغيرين هما: numو txt، ومتغير الــ<br>raw الذي يحتوي علي كل من البيانات الرقمية والنص. مثال-: اقرأ البيانات من ورقة العمل الأولى إلى مجموعة الارقام . إنشاء ملف excelيدعى xlsx.myExample

 $\gg$  values = {1, 2, 3; 4, 5, 'x'; 7, 8, 9};

% to define a subset of the array. Enclose indices in curly brackets,  $\{\}$ , to refer to the text, numbers, or other data within individual cells.

 $\gg$  headers = {'First','Second','Third'};

>> xlswrite('myExample.xlsx',[headers; values]);

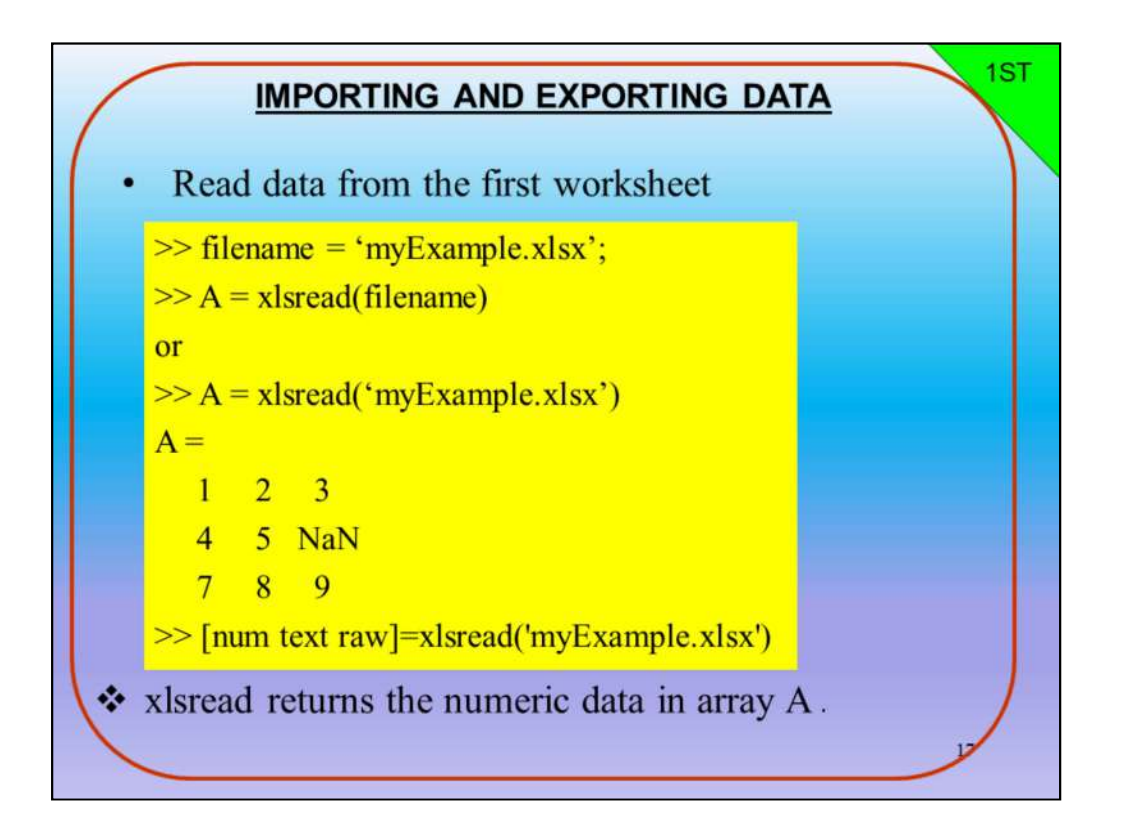

اقرأ البيانات من ورقة العمل الأولى

>> filename = 'myExample.xlsx'; >> A = xlsread(filename) or >> A = xlsread('myExample.xlsx') A = 1 2 3 4 5 NaN 7 8 9 >> [num text raw]=xlsread('myExample.xlsx') يعمل الامر xlsread على استرجاع البيانات الرقمية في مصفوفة A

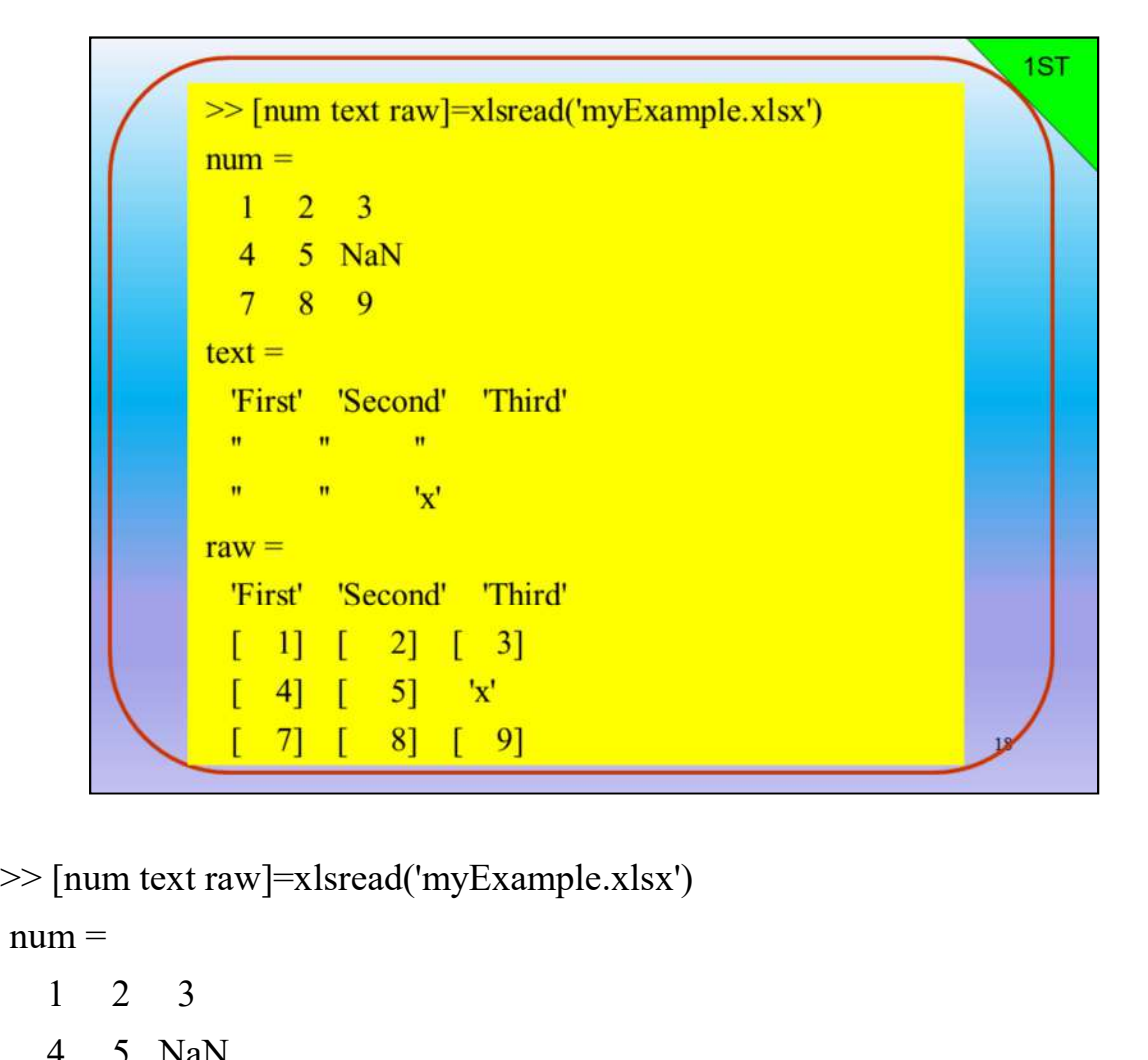

 $num =$ 

```
1 2 3
 4 5 NaN
  7 8 9
text ='First' 'Second' 'Third'
 '' '' '' 
 '' '' ' ' 'raw ='First' 'Second' 'Third'
 [ 1] [ 2] [ 3]
 \begin{bmatrix} 4 \end{bmatrix} \begin{bmatrix} 5 \end{bmatrix} 'x'
 [ 7] [ 8] [ 9]
```
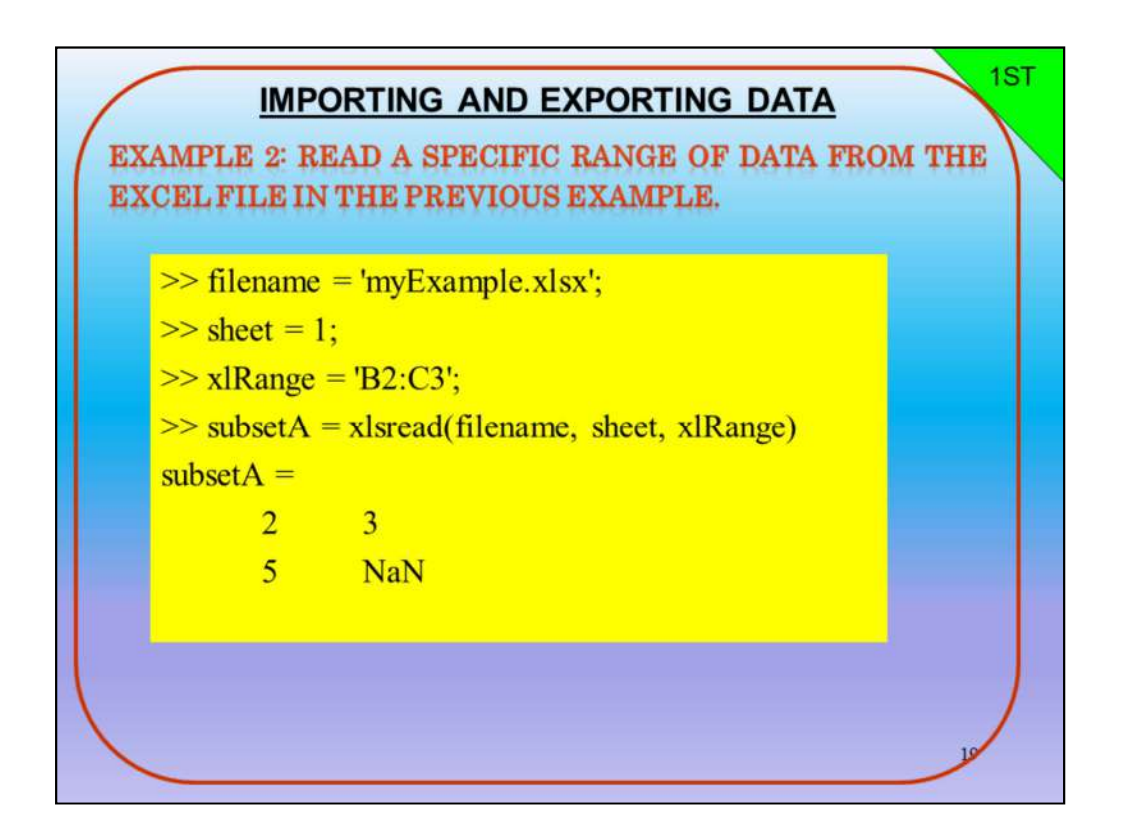

مثال 2: اقرأ مجموعة محددة من البيانات من ملف Excelفي المثال السابق. >> filename = 'myExample.xlsx';  $\gg$  sheet = 1;  $\gg$  xlRange = 'B2:C3';  $\gg$  subsetA = xlsread(filename, sheet, xlRange)  $subsetA =$ مثال 2: اقرأ مجموعة محددة من البيانات من ملف<br>le = 'myExample.xlsx';<br>1;<br>de = 'B2:C3';<br>x = xlsread(filename, sheet, xlRange)<br>2 3<br>NaN مثال 2: اقرأ مجموعة محددة من البيانات من ملف<br>13 : اقرأ مجموعة محددة من البيانات من ملف<br>13 e = 'myExample.xlsx';<br>13 :<br>15 xlsread(filename, sheet, xlRange)<br>23 3 NaN

$$
\begin{array}{ccc}\n5 & & & \text{NaN} \\
5 & & & \text{NaN}\n\end{array}
$$

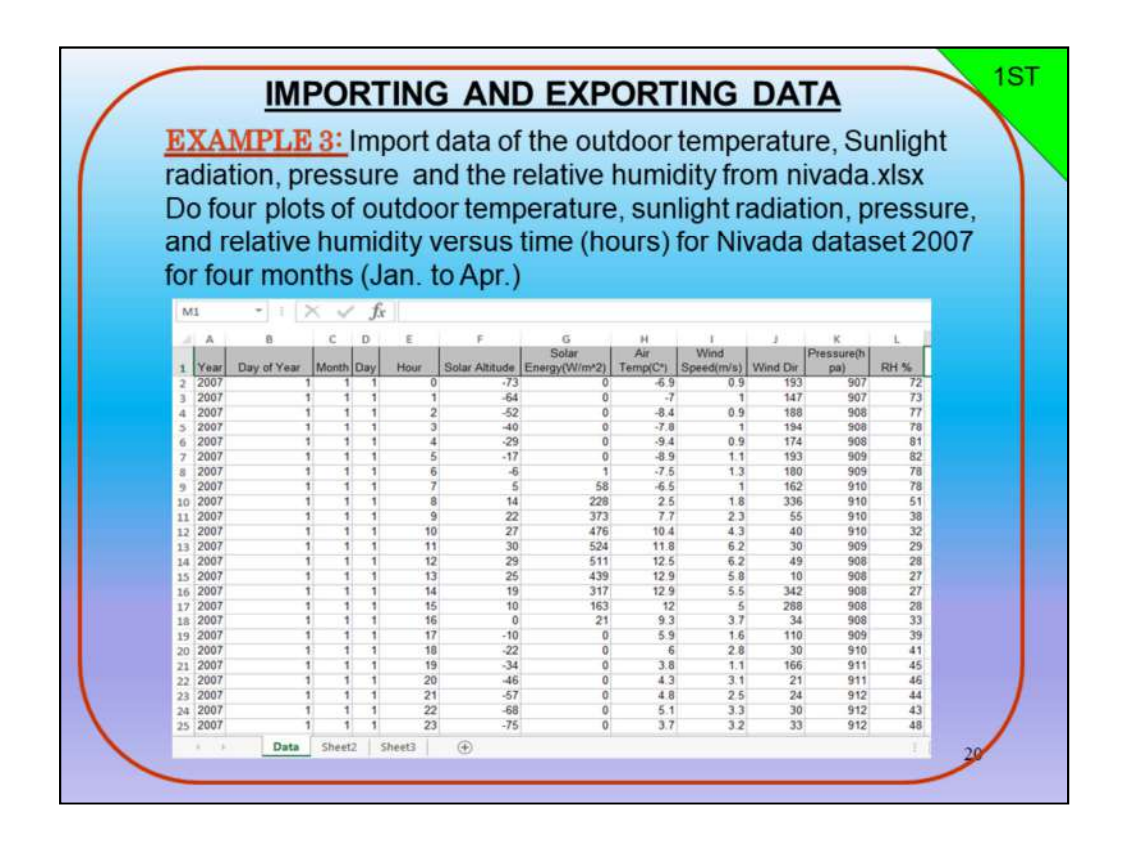

مثال 3: استرجاع بيانات درجة الحرارة الخارجية والإشعاع الشمسي والضغط والرطوبة النسبية من ملف اكسل xlsx.nivada ارسم أربع اشكال بيانية لتغيرات درجة الحرارة ، وكمية الاشعاع الشمسي، والضغط ، والرطوبة النسبية مقابل الوقت (ساعات) لمجموعة بيانات Nivada 2007لمدة أربعة أشهر (يناير إلى أبريل)

1ST script-file myNivada.m : % Filename: myNivada.m % by Thaer O. Roomi (2014) We are genessive, and Relative Humidity for hourly averages<br>
% Average pressure, and Relative Humidity for hourly averages<br>
% versus the time (hours) for four months (1,2,3 and 4) 2007.<br>
elear all<br>
[num txt]=xlsread('nivad % versus the time (hours) for four months (1,2,3 and 4) 2007.<br>
clear all<br>
[num txl]-xlsread('nivada.xlsx');<br>
year=num(:,1); day\_of\_year=num(:,2); hour=num(:,5);<br>
DateNumber = datenum(year,month,day,hour,0,0);<br>
temperature Committed System and Newton Contains (not all properties and Relative Pressure-num(.,3);<br>
DateNumber = datenum(year,month,day,hour,0,0);<br>
temperature-num(.,3);<br>
sunlight-num(.,7);<br>
pressure-num(.,11);<br>
relhum-num(.,12);<br> year=num(:,1); day\_of year=num(:,2); hour=num(:,5);<br>DateNumber = datenum(year,month,day,hour,0,0);<br>temperature=num(:,3);<br>sunlight=num(:,7);<br>pressure=num(:,11);<br>relhum=num(:,12);<br>Possume: myNivada.m<br>% by Thaer O. Roomi (20 DateNumber = datenum(year,month,day,hour,0,0);<br>
temperature=num(:,8);<br>
sunlight=num(:,7);<br>
pressure=num(:,12);<br>
relhum=num(:,12);<br>
<br>
Commer all (10);<br>
<br>
This program plots the values of temperature, sunlight<br>
<br>
This progr Frameture=num(:,8);<br>
sunlight=num(:,7);<br>
pressure=num(:,11);<br>
relhum=num(:,12);<br>
relhum=num(:,12);<br> **Commentage (12014)**<br>
% This program plots the values of temperature, sunlight<br>
% Average pressure, and Relative Humidity

# % Filename: myNivada.m

```
year=num(:,1); day of year=num(:,2); hour=num(:,5);
```

```
DateNumber = datenum(year,month,day,hour,0,0);
```

```
temperature=num(:,8);
```

```
sunlight=num(:,7);
```
pressure= $num(:,11);$ 

```
relhum=num(:,12);
```
% divided figure into 4-plots  $subplot(2,2,1)$ plot(DateNumber, temperature) xlabel('Time [hours]') ylabel('Temperature [degrees C]') title('Outdoor temperature in Nivada 2007') %datetick('x','mmm','keepticks') %datetick('x','mmm-dd (ddd)','keepticks') %datetick('x','HHPM','keepticks') datetick('x','yyyy-mmm','keepticks')

% divided figure into 4-plots  $subplot(2,2,1)$ plot(DateNumber, temperature) xlabel('Time [hours]') ylabel('Temperature [degrees C]') title('Outdoor temperature in Nivada 2007') %datetick('x','mmm','keepticks') %datetick('x','mmm-dd (ddd)','keepticks') %datetick('x','HHPM','keepticks') datetick('x','yyyy-mmm','keepticks')

1ST

 $\overline{22}$ 

 $subplot(2,2,2)$ plot(DateNumber,sunlight) xlabel('Time [hours]') ylabel('Sunlight radiation [W/m^2]') title('Sunlight radiation in Nivada 2007') datetick('x','yyyy-mmm','keepticks')  $subplot(2,2,3)$ plot(DateNumber,pressure) xlabel('Time [hours]') ylabel('Pressure [hPa]') title('Average station pressure in Nivada 2007') datetick('x','yyyy-mmm','keepticks')

 $subplot(2,2,2)$ 

plot(DateNumber,sunlight)

xlabel('Time [hours]')

ylabel('Sunlight radiation [W/m^2]')

title('Sunlight radiation in Nivada 2007')

datetick('x','yyyy-mmm','keepticks')

 $subplot(2,2,3)$ 

plot(DateNumber,pressure)

xlabel('Time [hours]')

ylabel('Pressure [hPa]')

title('Average station pressure in Nivada 2007')

datetick('x','yyyy-mmm','keepticks')

1ST

 $2<sup>2</sup>$ 

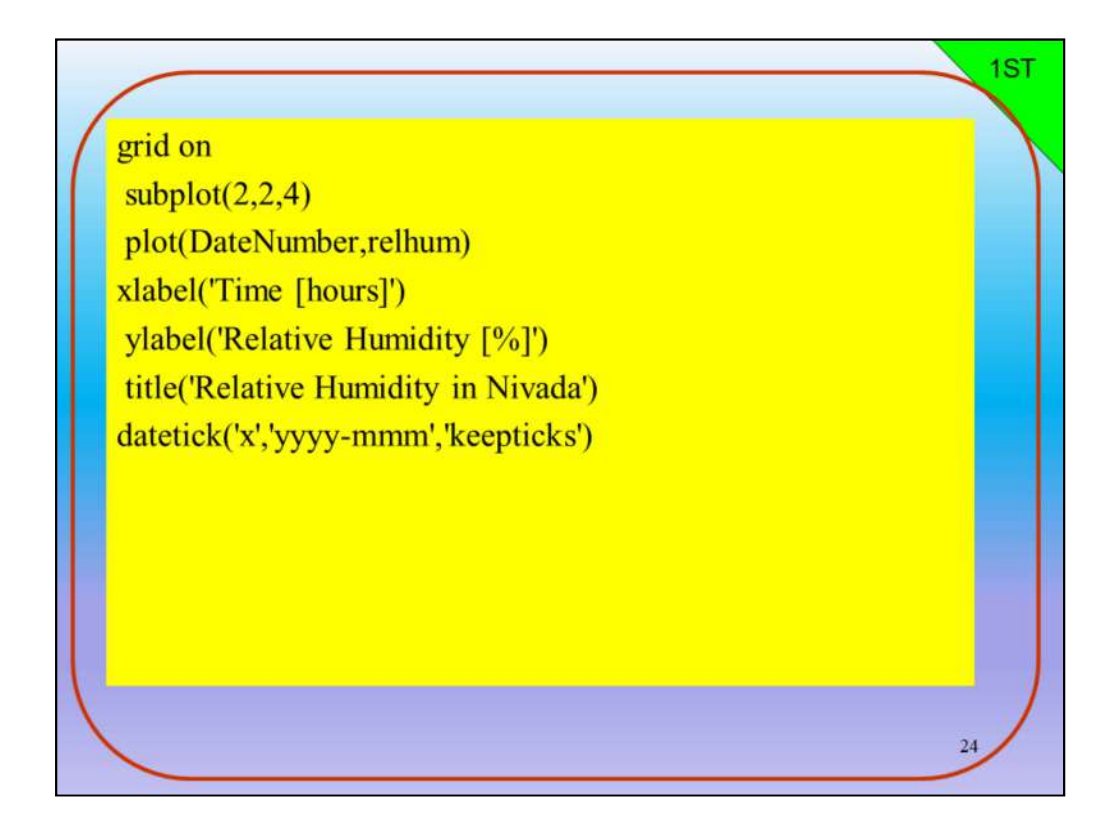

grid on

 $subplot(2,2,4)$ plot(DateNumber,relhum) xlabel('Time [hours]') ylabel('Relative Humidity [%]') title('Relative Humidity in Nivada') datetick('x','yyyy-mmm','keepticks')

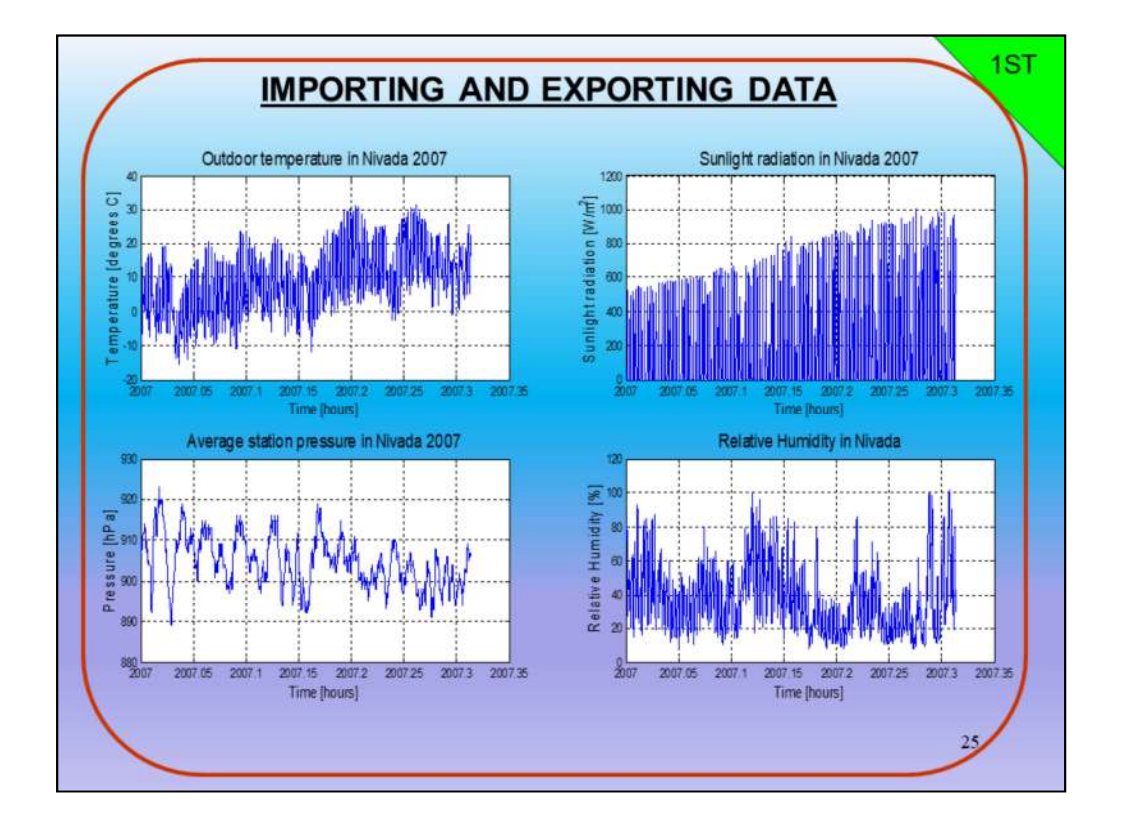

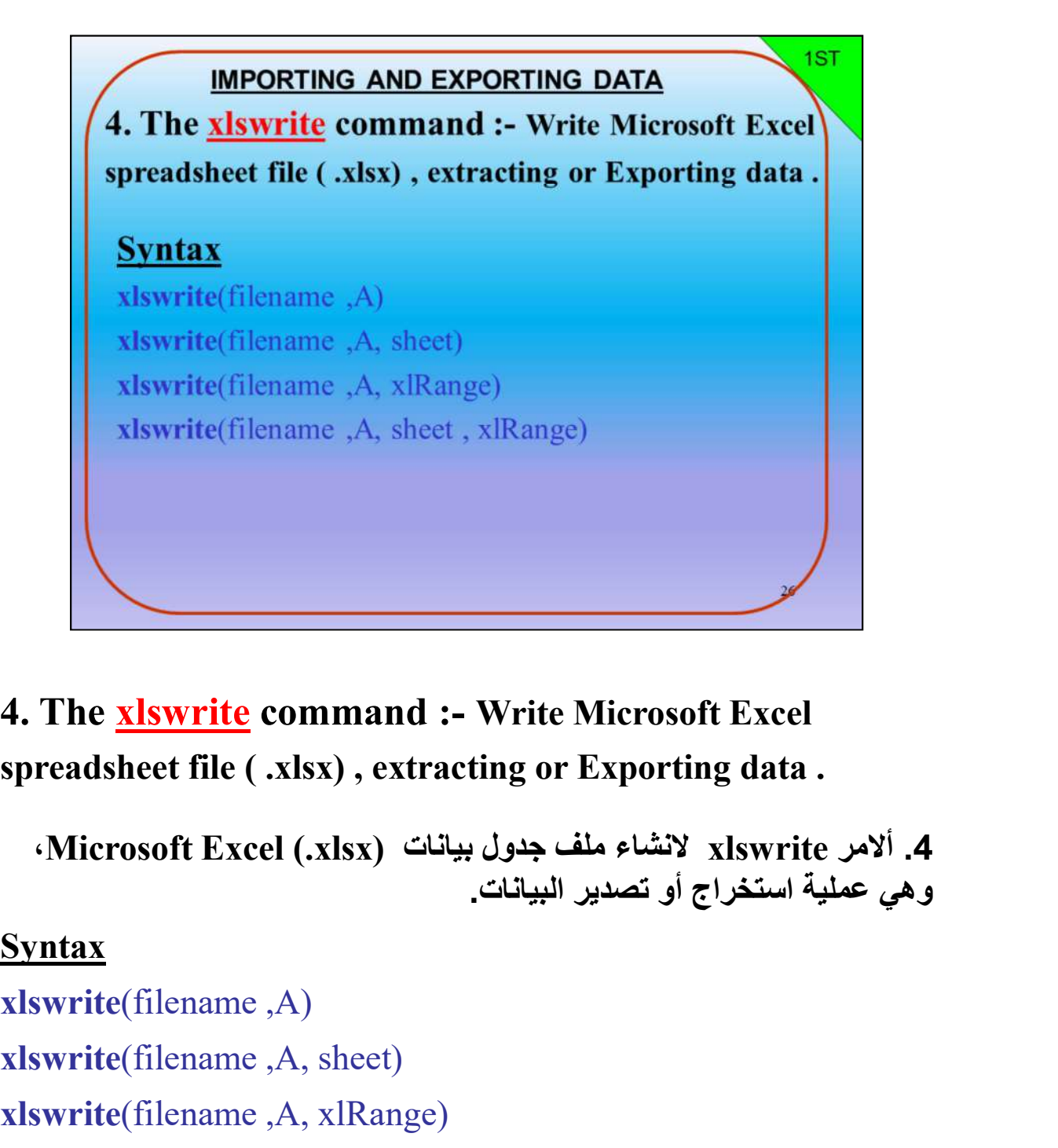

4. The xlswrite command :- Write Microsoft Excel

```
.4 ألامر xlswrite لانشاء ملف جدول بيانات (xlsx. (Excel Microsoft،
                                وهي عملية استخراج أو تصدير البيانات.
```
# **Syntax**

X. The <u>xlswrite</u> command :- Write Microsoft Excel<br>spreadsheet file ( .xlsx) , extracting or Exporting data .<br>(Microsoft Excel (.xlsx) لاتشاع ملف جدول بيانات .<br>(Xlswrite (filename ,A)<br>xlswrite(filename ,A, sheet)<br>xlswrite **4. The <u>xlswrite</u> command :- Write Microsoft Excel**<br>spreadsheet file ( .xlsx) , extracting or Exporting data .<br>• الامر xlswrite لاتشاء ملف جدول بيانات .<br>14. ألامر xlswrite استخراج أو تصدير البيانات .<br>14. xlswrite(filenam **4. The <u>xlswrite</u>** command :- Write Microsoft Excel<br>spreadsheet file ( .xlsx) , extracting or Exporting data .<br>(Microsoft Excel (.xlsx) لاتشاء ملف جدول بيانات.<br>(Microsoft Excel (.xlsx) وهي عملية استخراج أو تصدير البيانات

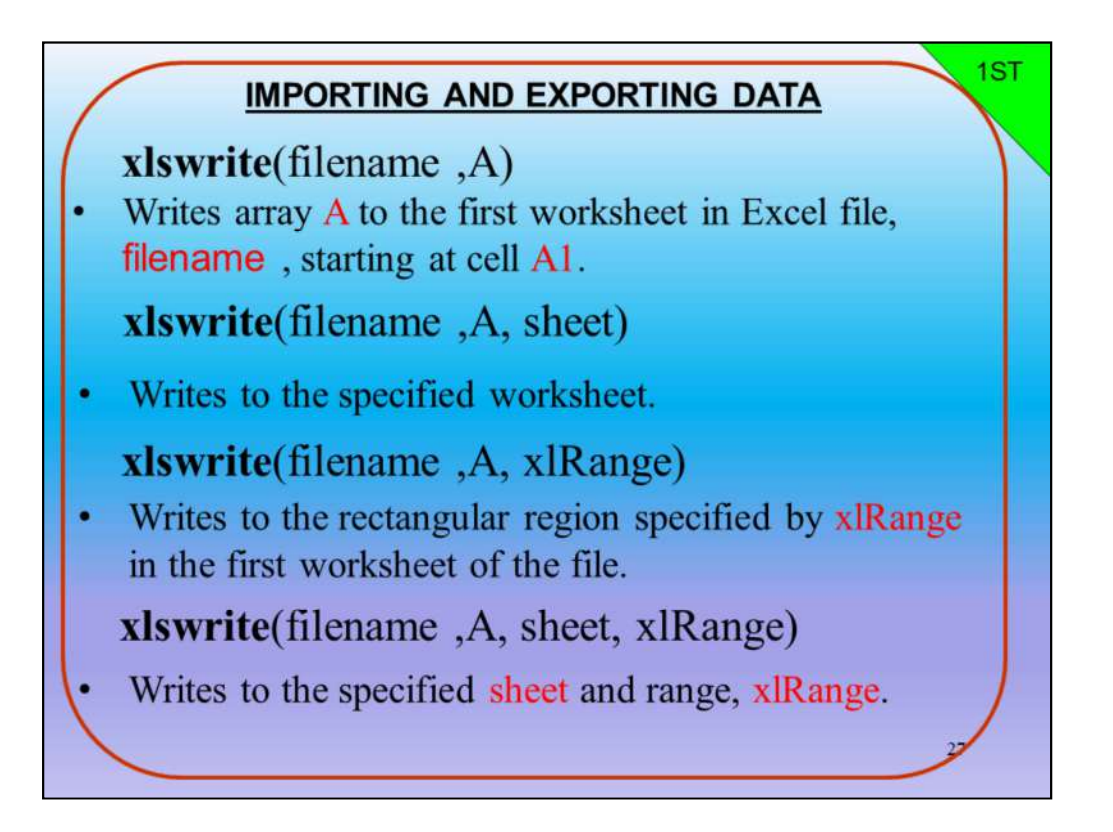

xlswrite(filename ,A) لاخراج بيانات المصفوفة A إلى ورقة العمل الأولى في ملف Excel، اسم الملف filename ، بد ًءا من الخلية 1.A

xlswrite(filename ,A, sheet)

اخراج البيانات إلى ورقة العمل المحددة برقم الشيت او ورقة العمل المححدة .

xlswrite(filename ,A, xlRange)

اخراج البيانات (المصفوفة A) إلى المنطقة المستطيلة المحددة بواسطة<br>xlRangeوفي ورقة العمل الأولى من الملف filename .

xlswrite(filename ,A, sheet, xlRange)

اخراج البيانات (المصفوفة A (إلى ورقة العمل المحددة والمدى المحدد في xlRange

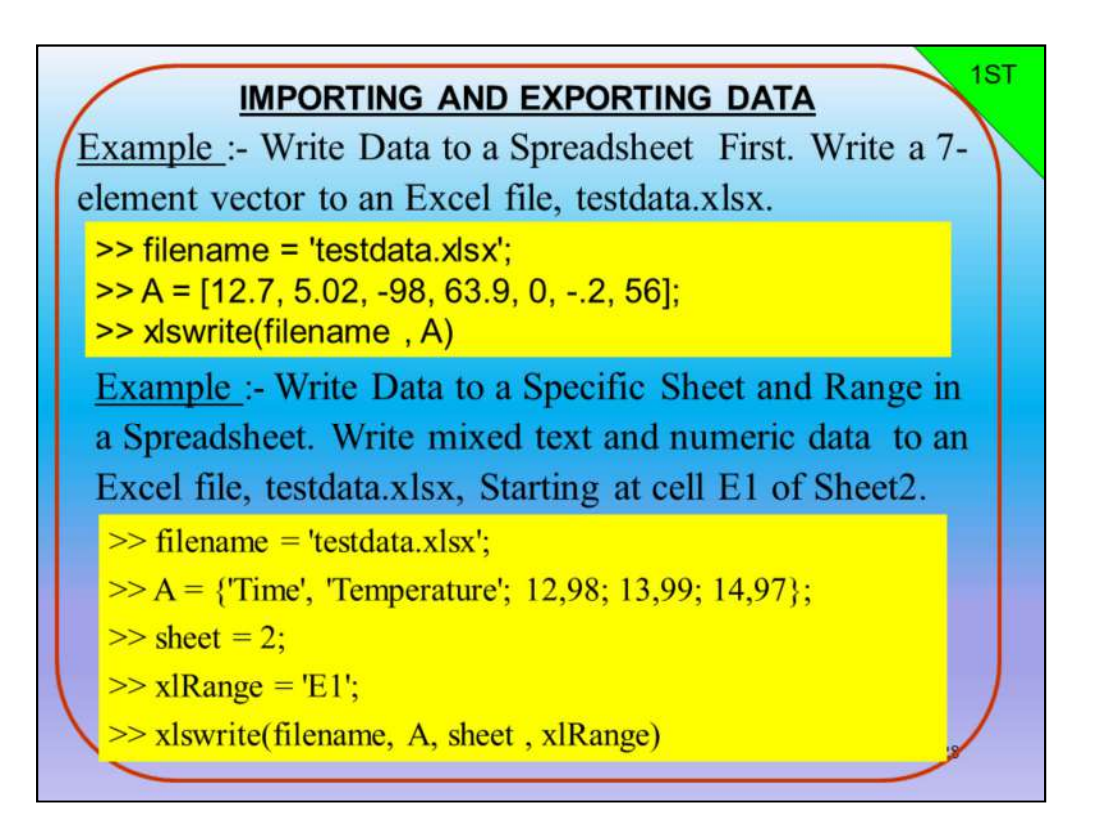

مثال-: اكتب البيانات إلى جدول بيانات أولا.ً باخراج متج ًها من 7 عناصر إلى ملف testdata.xlsx ،Excel

>> filename = 'testdata.xlsx'; >> A = [12.7, 5.02, -98, 63.9, 0, -.2, 56]; >> xlswrite(filename , A) مثال-: اكتب البيانات إلى ورقة ومدى محددة في جدول بيانات. اكتب ن ًصا مختل ًطا وبيانات رقمية إلى ملف Excel، xlsx.TestData، بد ًءا من الخلية 1Eمن ورقة عمل رقم 2 2.Seet >> filename = 'testdata.xlsx'; >> A = {'Time', 'Temperature'; 12,98; 13,99; 14,97}; >> sheet = 2; >> xlRange = 'E1'; >> xlswrite(filename, A, sheet , xlRange)

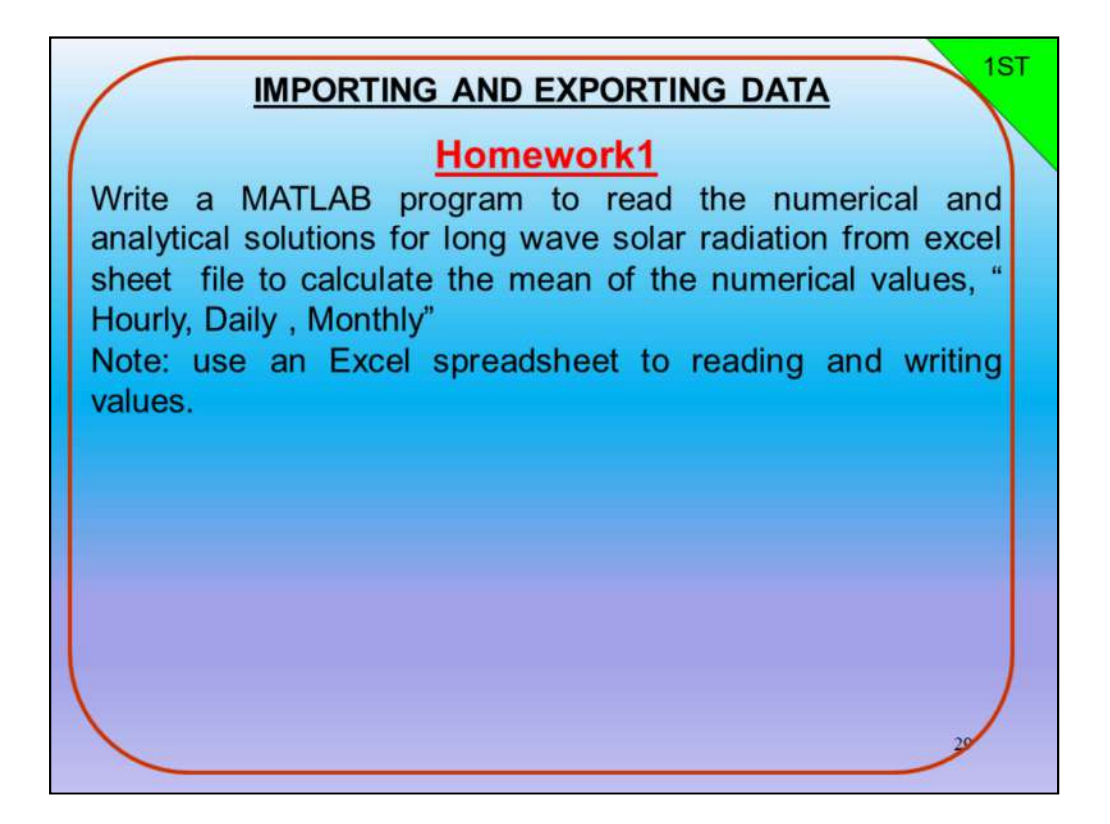

الواجب البيتي 1

اكتب برنامج MATLABلقراءة القيم العددية والتحليلية للإشعاع الشمسي الطويل الموجة من ملف ورقة Excelلحساب متوسط القيم العددية ، "الساعية،<br>اليومية ، الشهرية"

ملاحظة: استخدم جدول بيانات  $\rm{Excel}$ لقراءة وكتابة القيم.

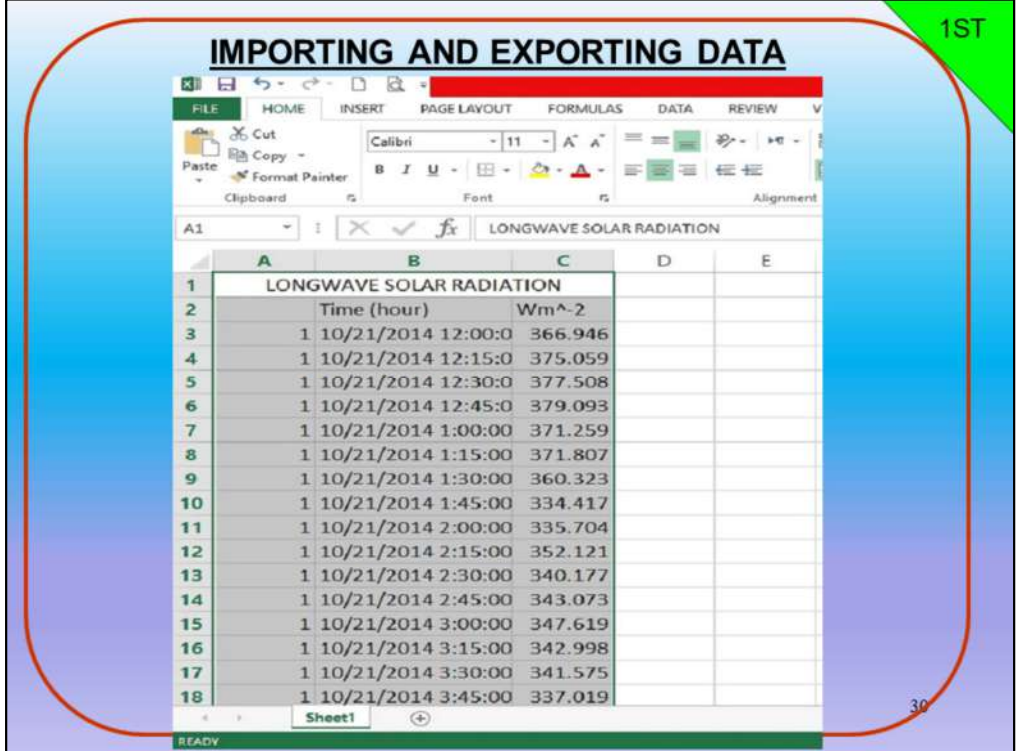

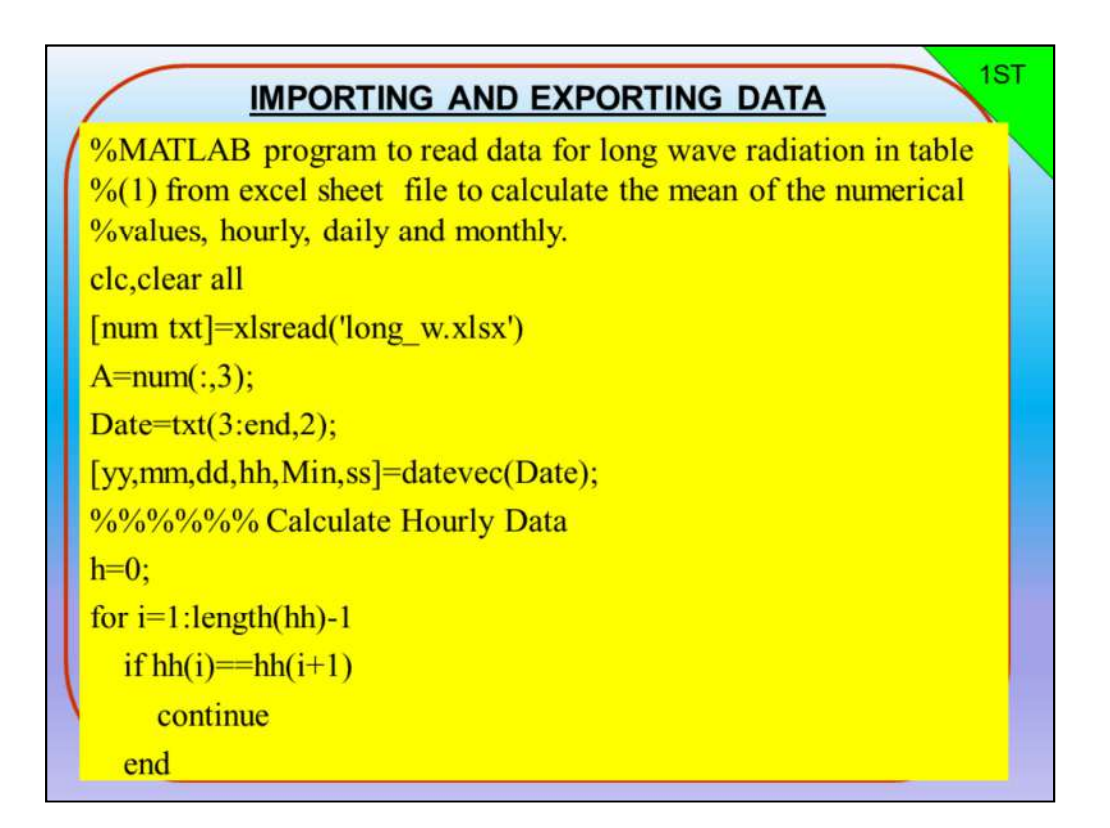

%MATLAB program to read data for long wave radiation in table %(1) from excel sheet file to calculate the mean of the numerical %values, hourly, daily and monthly.

```
clc,clear all
[num txt]=xlsread('long_w.xlsx')
A=num(:,3);Date=txt(3:end,2);[yy,mm,dd,hh,Min,ss]=datevec(Date);
%%%%%% Calculate Hourly Data 
h=0;
for i=1:length(hh)-1
  if hh(i)=hh(i+1)continue
  end
```
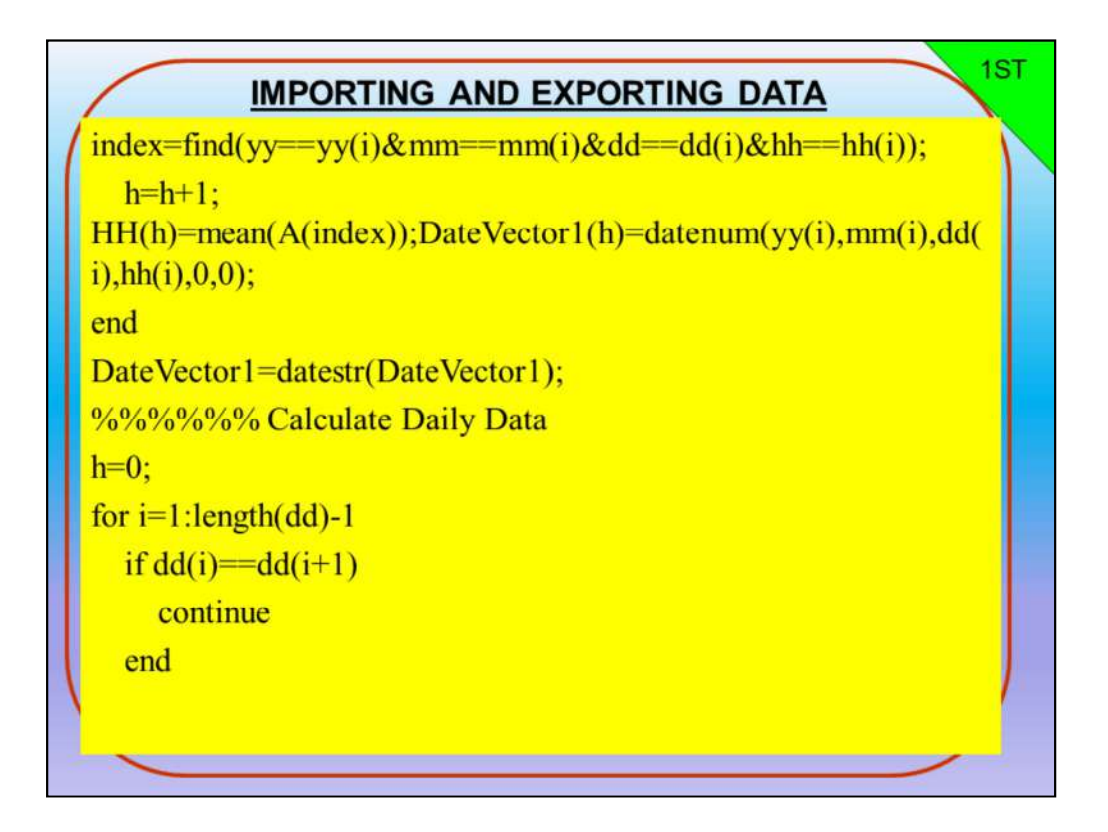

```
index=find(yy==yy(i)&mm==mm(i)&dd==dd(i)&hh==hh(i));
```

```
h=h+1;
```

```
HH(h)=mean(A(index));DateVector1(h)=datenum(yy(i),mm(i),d
d(i),hh(i),0,0);
```
end

```
DateVector1=datestr(DateVector1);
```
%%%%%% Calculate Daily Data

 $h=0$ ;

```
for i=1:length(dd)-1
```

```
if dd(i) = = dd(i+1)
```
continue

end

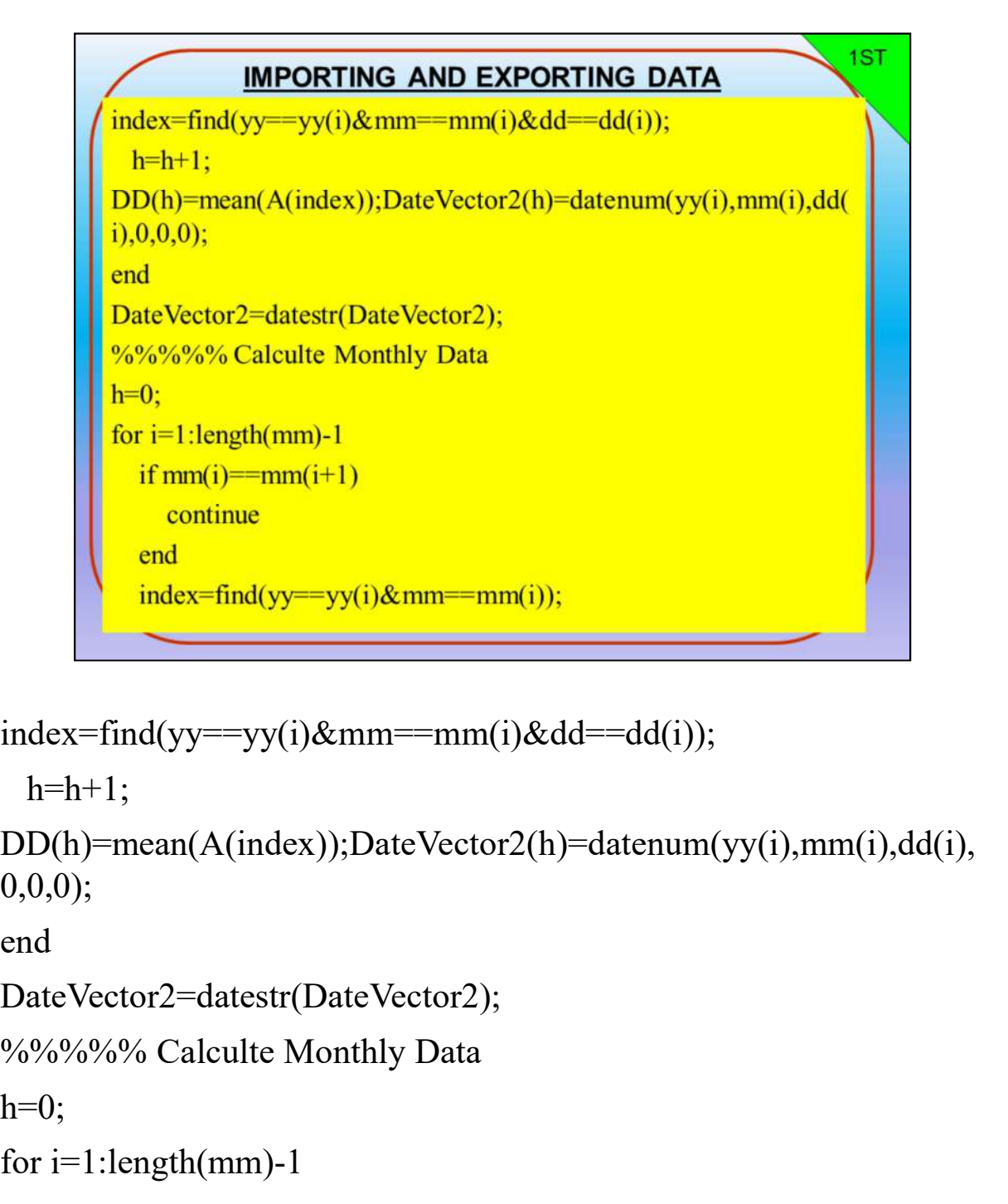

```
index=find(yy==yy(i)&mm==mm(i)&dd==dd(i));
```
 $h=h+1$ ;

```
DD(h)=mean(A(index));DateVector2(h)=datenum(yy(i),mm(i),dd(i),
0,0,0);
```
end

```
DateVector2=datestr(DateVector2);
```
 $h=0$ ;

```
for i=1:length(mm)-1
```

```
if mm(i) = =mm(i+1)
```
continue

end

index=find(yy==yy(i)&mm==mm(i));

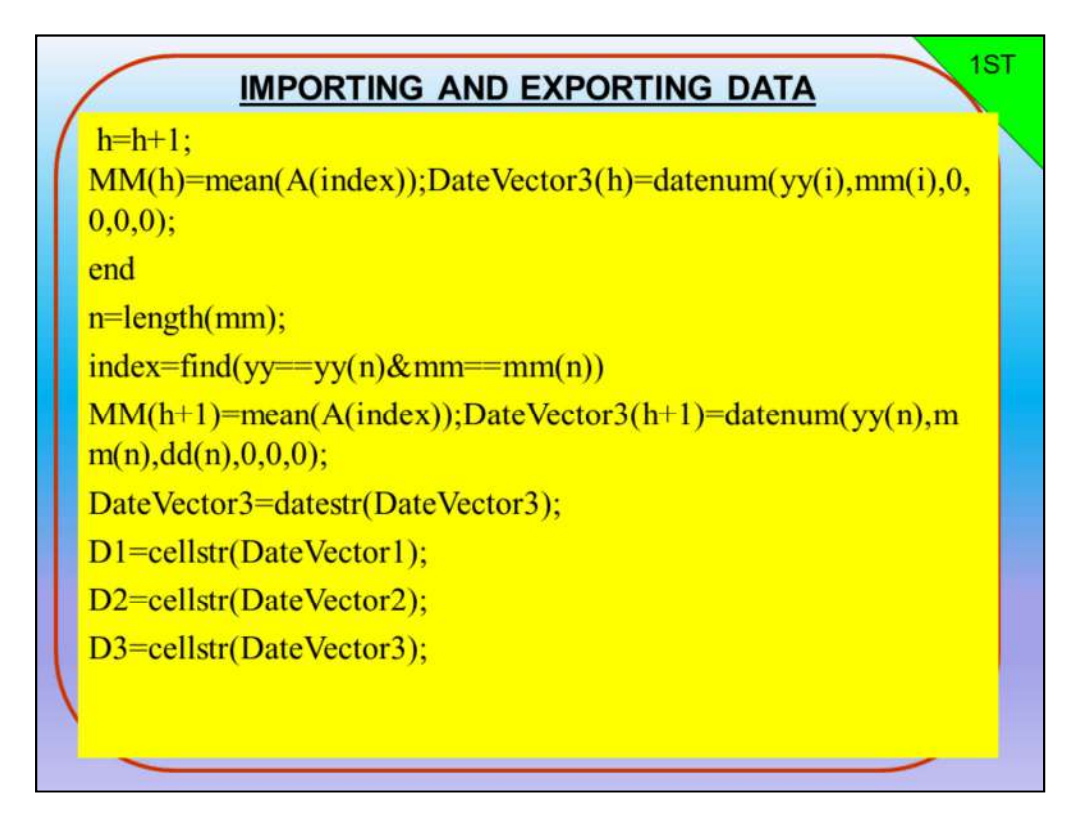

```
h=h+1:
MM(h)=mean(A(index));DateVector3(h)=datenum(yy(i),mm(i),0
,0,0,0);
```
end

```
n=length(mm);
```

```
index=find(yy==yy(n)&mm==mm(n))
```

```
MM(h+1)=mean(A(index));DateVector3(h+1)=datenum(yy(n),m
m(n),dd(n),0,0,0);
```
DateVector3=datestr(DateVector3);

```
D1=cellstr(DateVector1);
```
D2=cellstr(DateVector2);

```
D3=cellstr(DateVector3);
```
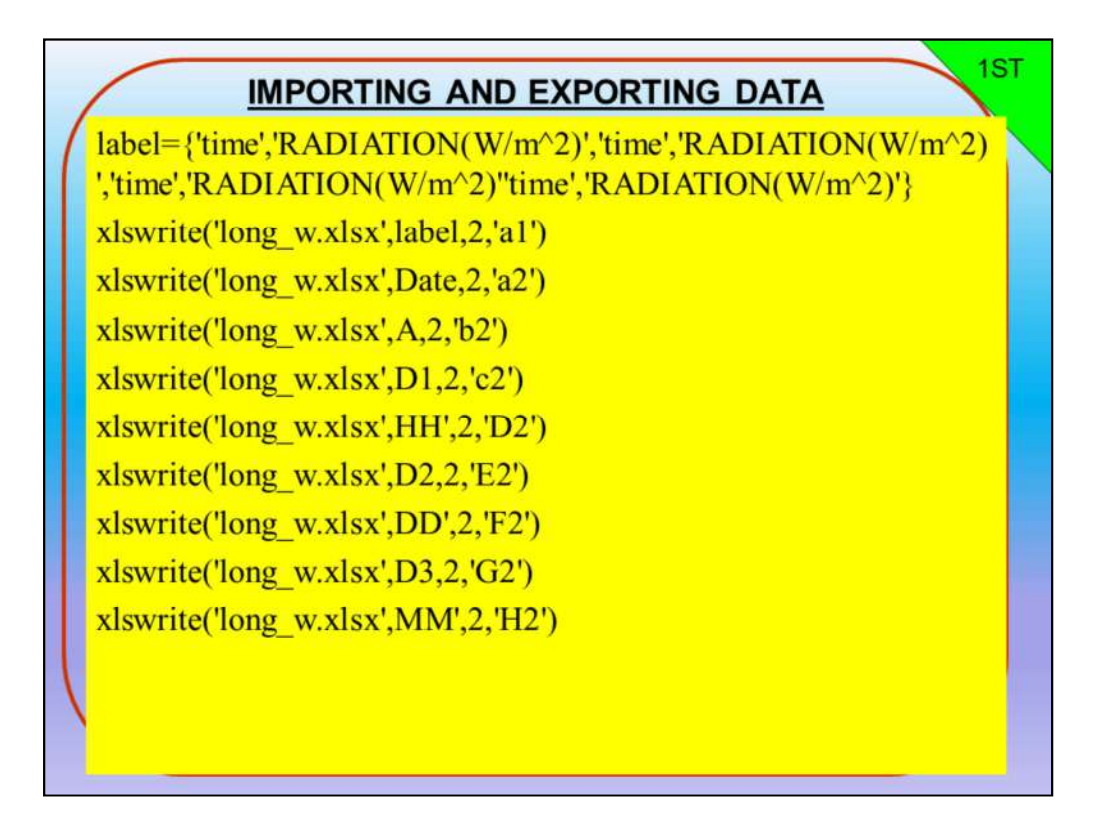

 $label={'time', RADIATION(W/m^2)}'$ ,'time','RADIATION(W/m<sup> $\land$ </sup>)','time','RADIATION(W/m<sup> $\land$ </sup> 2)','time','RADIATION(W/m^2)''time','RADIATION(W/m^2)'}

```
xlswrite('long_w.xlsx',label,2,'a1')
xlswrite('long_w.xlsx',Date,2,'a2')
xlswrite('long_w.xlsx',A,2,'b2')
xlswrite('long_w.xlsx',D1,2,'c2')
xlswrite('long_w.xlsx',HH',2,'D2')
xlswrite('long_w.xlsx',D2,2,'E2')
xlswrite('long_w.xlsx',DD',2,'F2')
xlswrite('long_w.xlsx',D3,2,'G2')
xlswrite('long_w.xlsx',MM',2,'H2')
```
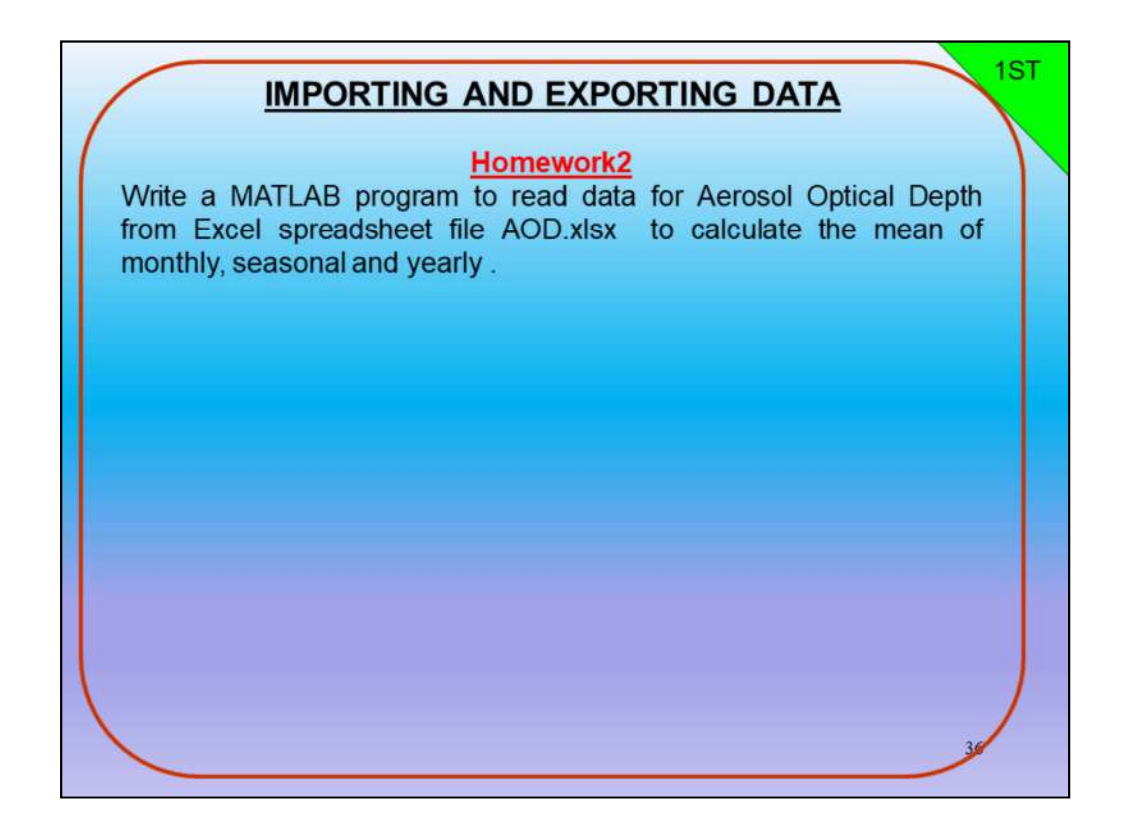

الواجب البيتي 2

اكتب برنامج MATLABلقراءة البيانات للعمق البصري للهباء الجوي من ملف جدول بيانات xlsx.AOD Excelلحساب متوسط البيانات الشهرية والفصلية والسنوية.

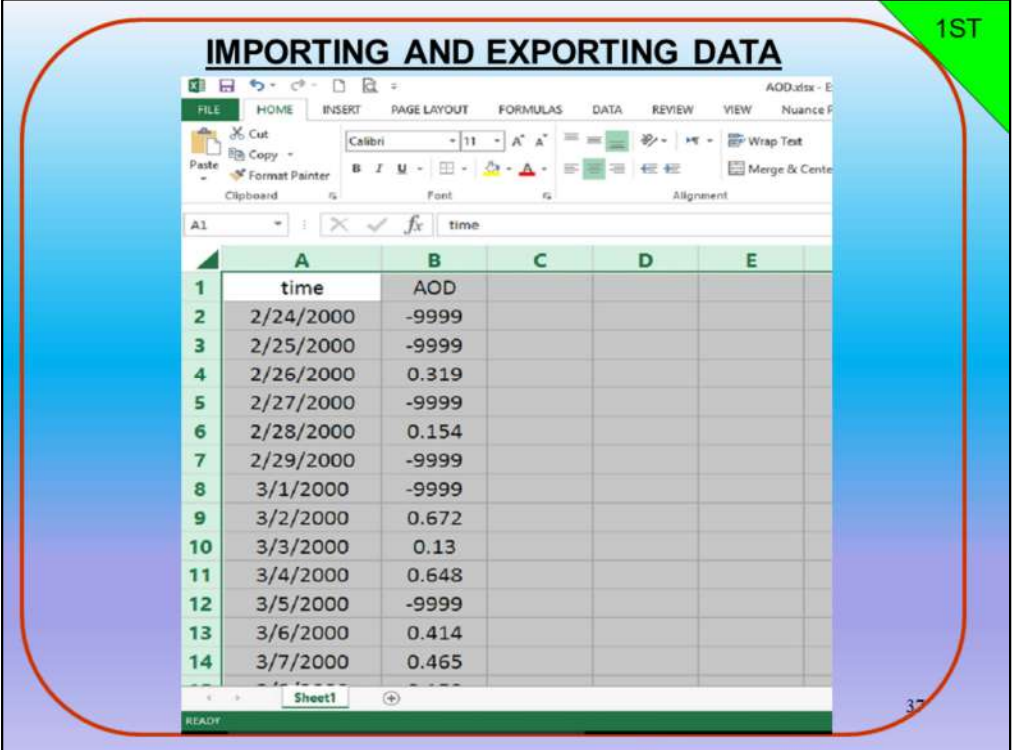

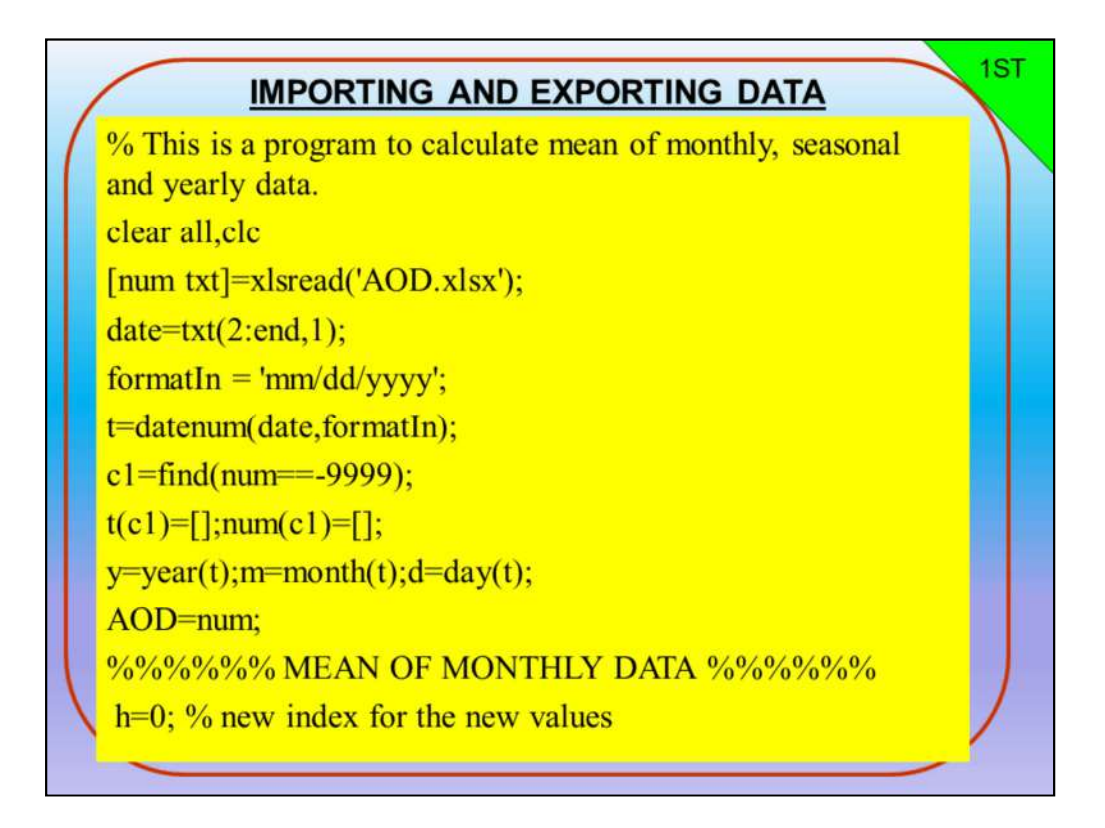

% This is a program to calculate mean of monthly, seasonal and yearly data. clear all,clc

```
[num txt]=xlsread('AOD.xlsx');
date=txt(2:end,1);formatIn = 'mm/dd/yyyy';t=datenum(date,formatIn);
c1=find(num==-9999);
t(c1)=[]; num(c1)=[];
y=year(t); m=month(t); d=day(t);AOD=num;
%%%%%%% MEAN OF MONTHLY DATA %%%%%%
 % This is a program to calculate mean of monthly, seasonal and<br>
clear all,clc<br>
num txt]=xlsread('AOD.xlsx');<br>
date=txt(2:end,1);<br>
`ormatIn = 'mm/dd/yyyy';<br>
=datenum(date,formatIn);<br>
:1=find(num==-9999);<br>
(c1)=[];num(c1)=[]
```
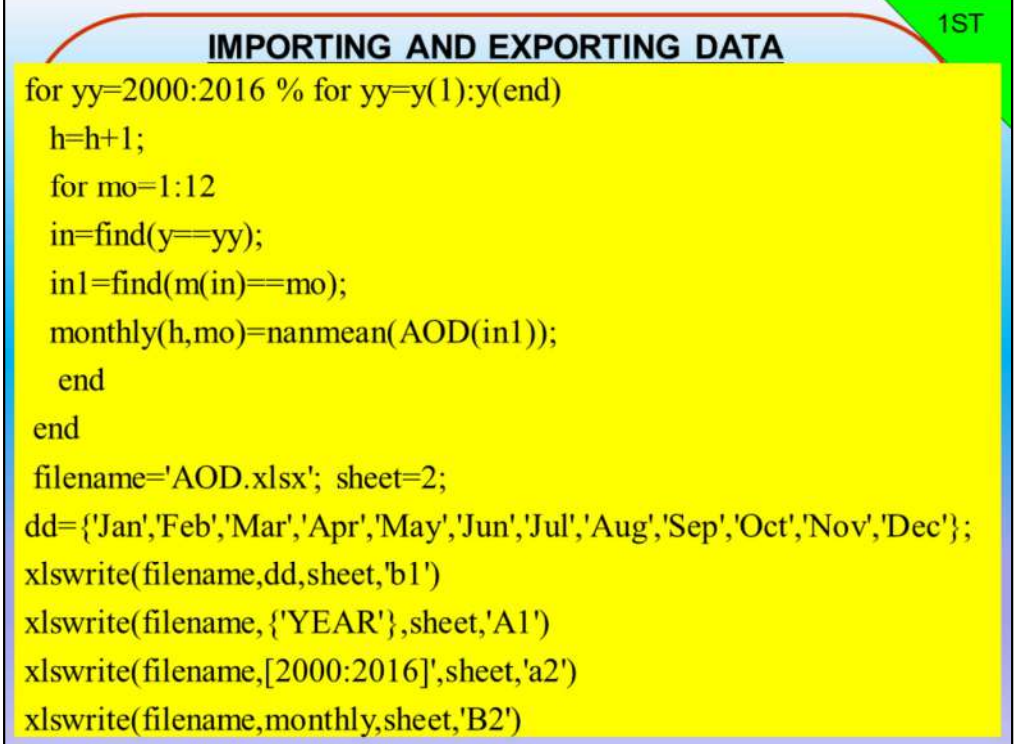

```
for yy=2000:2016 % for yy=y(1):y(end)
 h=h+1;for mo=1:12
 in=find(y==yy);in1=find(m(in)==mo);monthly(h,mo)=nanmean(AOD(in1));
  end
 end
filename='AOD.xlsx'; sheet=2;
dd={'Jan','Feb','Mar','Apr','May','Jun','Jul','Aug','Sep','Oct','Nov','Dec'};
xlswrite(filename,dd,sheet,'b1')
xlswrite(filename,{'YEAR'},sheet,'A1')
xlswrite(filename,[2000:2016]',sheet,'a2')
xlswrite(filename,monthly,sheet,'B2')
```
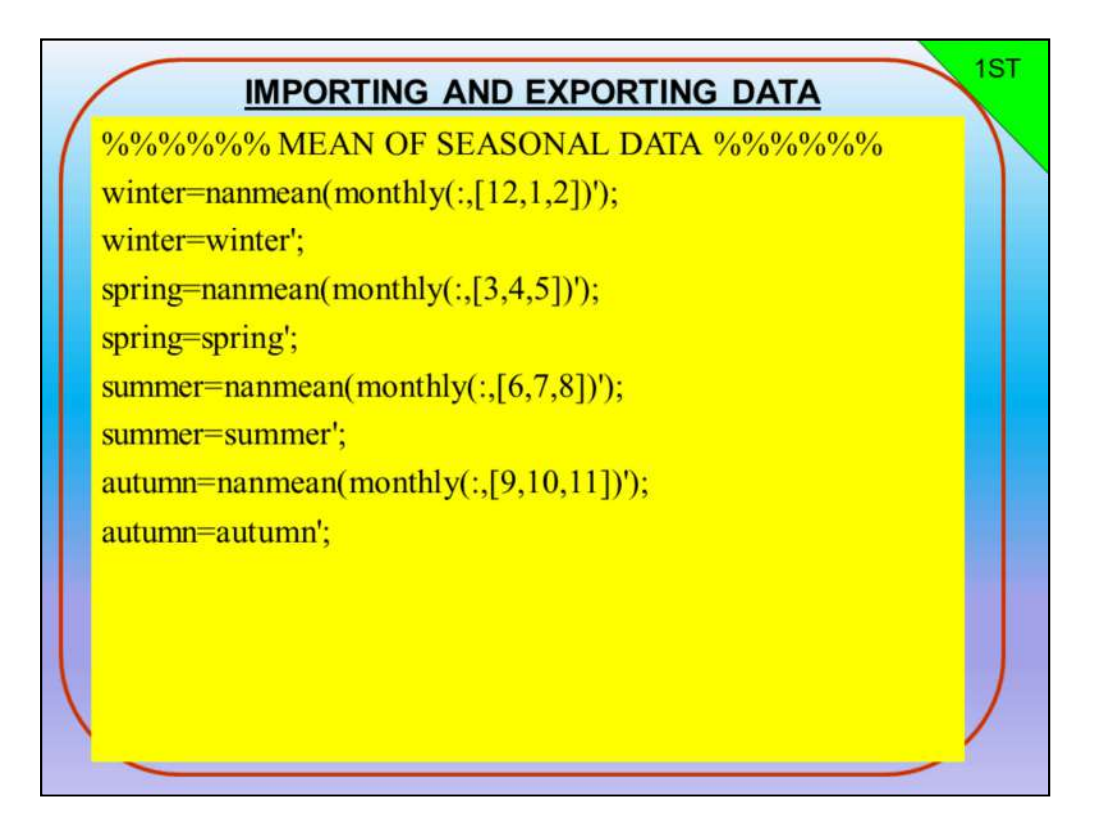

```
%%%%%%%%% MEAN OF SEASONAL DATA %%%%%%
```

```
winter=nanmean(monthly(:,[12,1,2])');
```
winter=winter';

```
spring=nanmean(monthly(:,[3,4,5])');
```
spring=spring';

```
summer=nanmean(monthly(:,[6,7,8])');
```
summer=summer';

```
autumn=nanmean(monthly(:,[9,10,11])');
```

```
autumn=autumn';
```
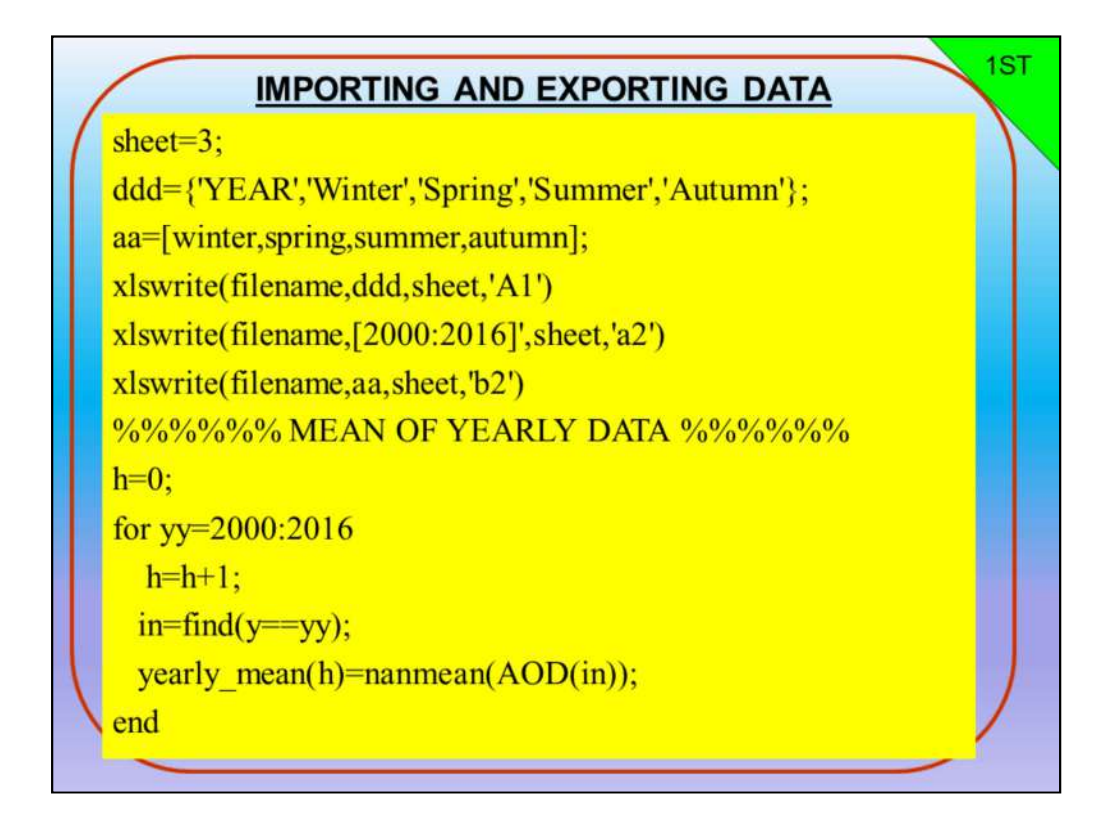

sheet=3;

```
ddd={'YEAR','Winter','Spring','Summer','Autumn'};
aa=[winter,spring,summer,autumn];
xlswrite(filename,ddd,sheet,'A1')
xlswrite(filename,[2000:2016]',sheet,'a2')
xlswrite(filename,aa,sheet,'b2')
%%%%%%%% MEAN OF YEARLY DATA %%%%%%
h=0;
for yy=2000:2016
  h=h+1;
 in=find(y=yy);yearly_mean(h)=nanmean(AOD(in));
```
end

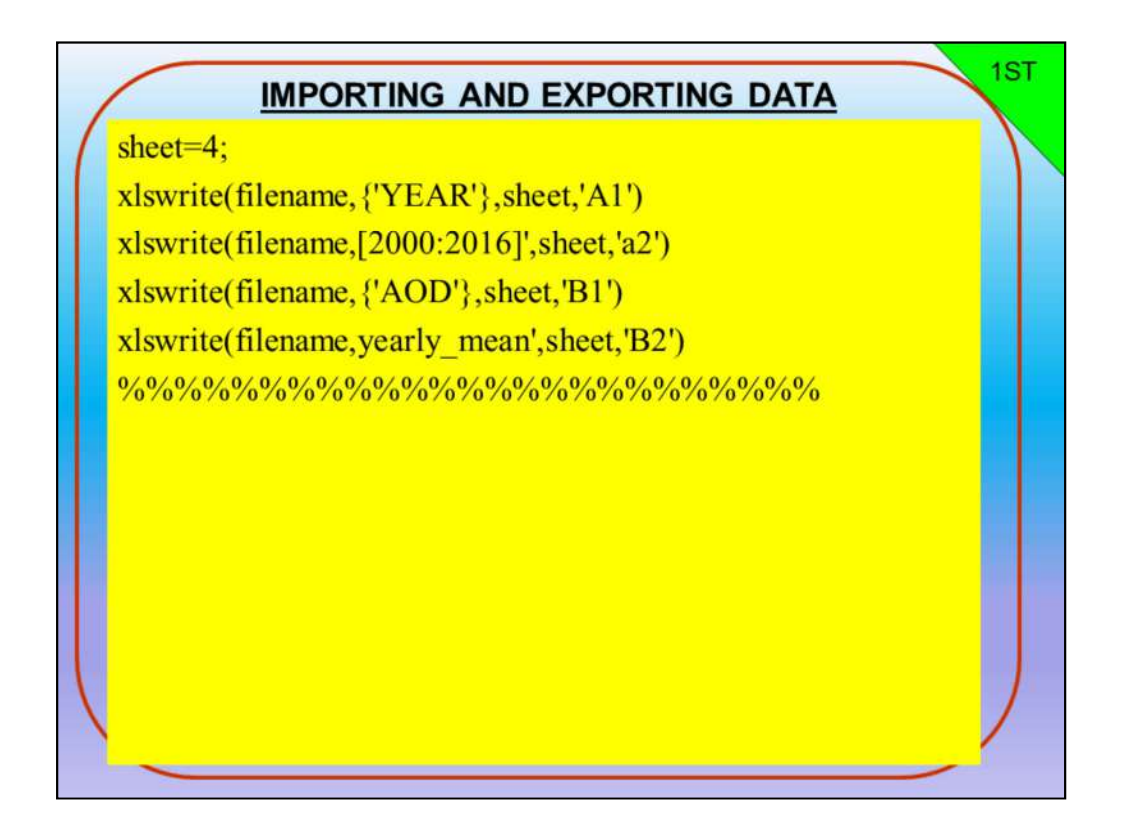

sheet=4;

xlswrite(filename,{'YEAR'},sheet,'A1') xlswrite(filename,[2000:2016]',sheet,'a2') xlswrite(filename,{'AOD'},sheet,'B1') xlswrite(filename,yearly\_mean',sheet,'B2')  $\frac{9}{9}\frac{9}{9}\frac{9$